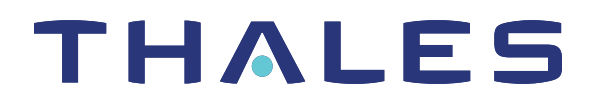

# ProtectToolkit 5.9.1 PTK-C MANAGEMENT LIBRARIES PROGRAMMING GUIDE

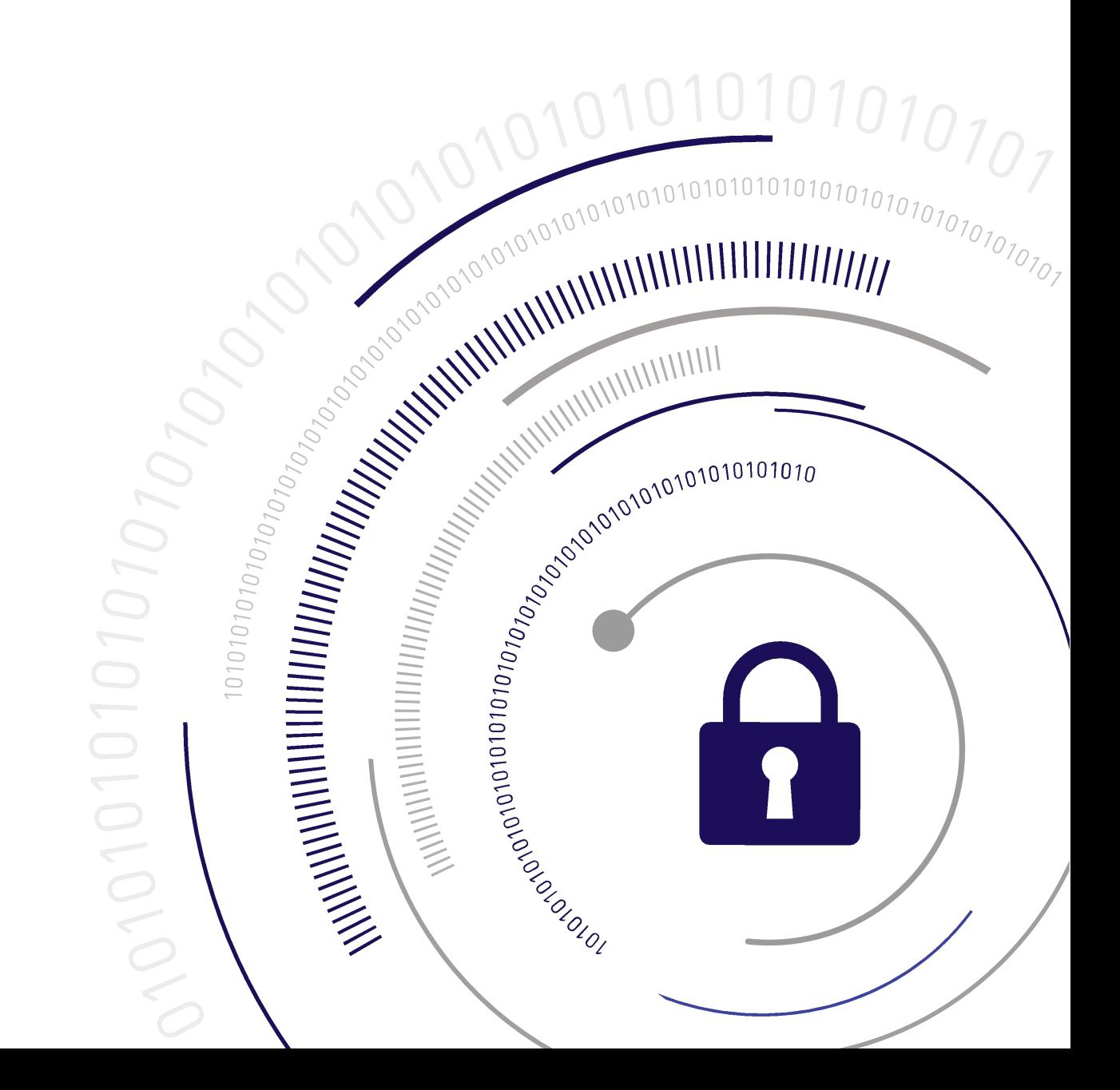

#### <span id="page-1-0"></span>**Document Information**

**Last Updated** 2024-04-18 12:27:51-04:00

#### **Trademarks, Copyrights, and Third-Party Software**

Copyright 2009-2024 Thales Group. All rights reserved. Thales and the Thales logo are trademarks and service marks of Thales Group and/or its subsidiaries and are registered in certain countries. All other trademarks and service marks, whether registered or not in specific countries, are the property of their respective owners.

#### **Disclaimer**

All information herein is either public information or is the property of and owned solely by Thales Group and/or its subsidiaries who shall have and keep the sole right to file patent applications or any other kind of intellectual property protection in connection with such information.

Nothing herein shall be construed as implying or granting to you any rights, by license, grant or otherwise, under any intellectual and/or industrial property rights of or concerning any of Thales Group's information.

This document can be used for informational, non-commercial, internal, and personal use only provided that:

- **>** The copyright notice, the confidentiality and proprietary legend and this full warning notice appear in all copies.
- **>** This document shall not be posted on any publicly accessible network computer or broadcast in any media, and no modification of any part of this document shall be made.

Use for any other purpose is expressly prohibited and may result in severe civil and criminal liabilities.

The information contained in this document is provided "AS IS" without any warranty of any kind. Unless otherwise expressly agreed in writing, Thales Group makes no warranty as to the value or accuracy of information contained herein.

The document could include technical inaccuracies or typographical errors. Changes are periodically added to the information herein. Furthermore, Thales reserves the right to make any change or improvement in the specifications data, information, and the like described herein, at any time.

Thales Group hereby disclaims all warranties and conditions with regard to the information contained herein, including all implied warranties of merchantability, fitness for a particular purpose, title and non-infringement. In no event shall Thales Group be liable, whether in contract, tort or otherwise, for any indirect, special or consequential damages or any damages whatsoever including but not limited to damages resulting from loss of use, data, profits, revenues, or customers, arising out of or in connection with the use or performance of information contained in this document.

Thales Group does not and shall not warrant that this product will be resistant to all possible attacks and shall not incur, and disclaims, any liability in this respect. Even if each product is compliant with current security standards in force on the date of their design, security mechanisms' resistance necessarily evolves according to the state of the art in security and notably under the emergence of new attacks. Under no circumstances, shall Thales Group be held liable for any third party actions and in particular in case of any successful attack against systems or equipment incorporating Thales products. Thales Group disclaims any liability with respect to security for direct, indirect, incidental or consequential damages that result from any use of its products. It is further stressed

that independent testing and verification by the person using the product is particularly encouraged, especially in any application in which defective, incorrect or insecure functioning could result in damage to persons or property, denial of service, or loss of privacy.

All intellectual property is protected by copyright. All trademarks and product names used or referred to are the copyright of their respective owners. No part of this document may be reproduced, stored in a retrieval system or transmitted in any form or by any means, electronic, mechanical, chemical, photocopy, recording or otherwise without the prior written permission of Thales Group.

# **CONTENTS**

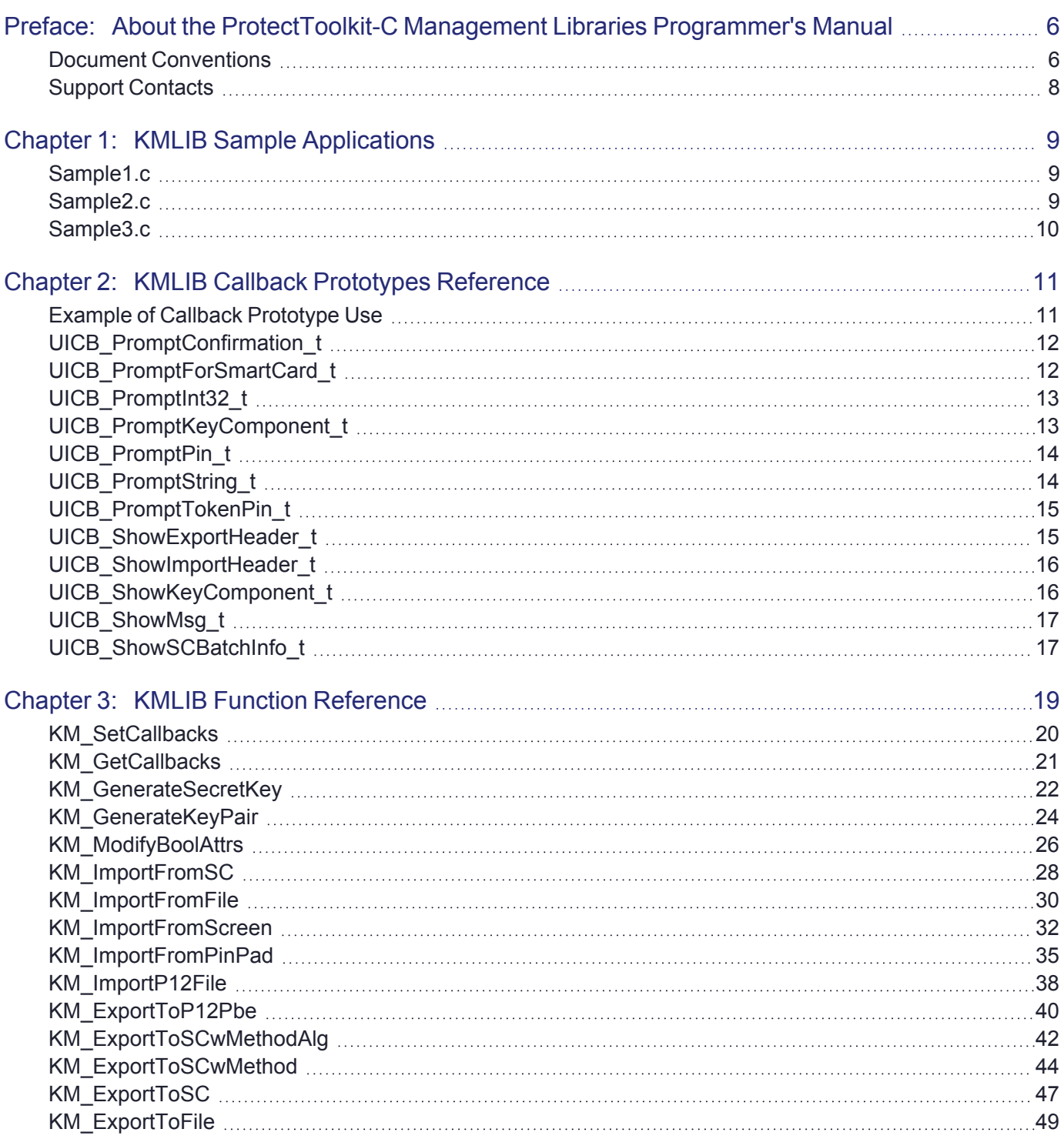

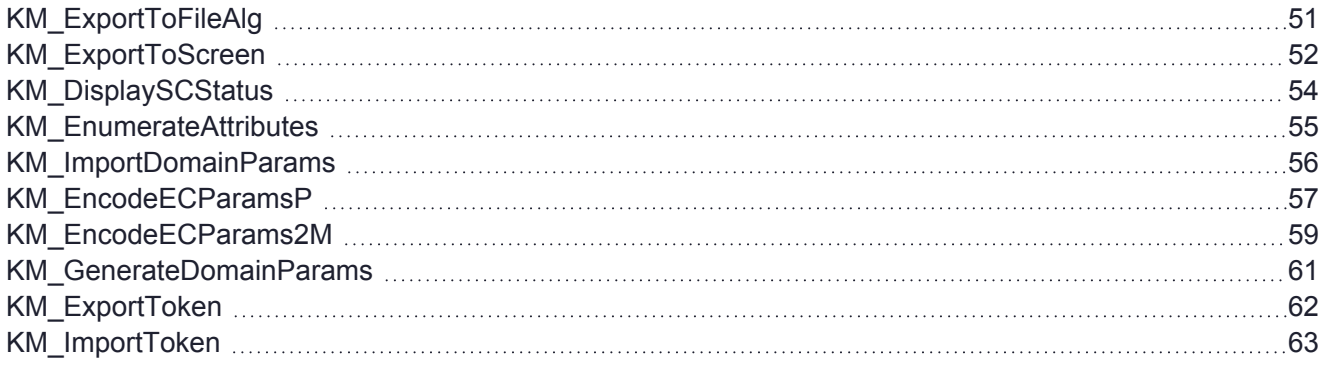

# <span id="page-5-0"></span>**PREFACE:** About the ProtectToolkit-C Management Libraries Programmer's Manual

The ProtectToolkit-C implementation of PKCS #11 may be extended using the KMLIB set of high level management libraries. KMLIB effectively wraps around PKCS #11 to form a new API that has all the PKCS #11 functionality but is simpler to use. This functionality is an optional extension to the standard ProtectToolkit-C functionality.

The guide contains the following chapters:

- **>** "KMLIB Sample [Applications" on](#page-8-0) page 9
- **>** "KMLIB Callback Prototypes [Reference" on](#page-10-0) page 11
- **>** "KMLIB Function [Reference" on](#page-18-0) page 19

This preface also includes the following information about this document:

- **>** "Document [Conventions" below](#page-5-1)
- **>** "Support [Contacts" on](#page-7-0) page 8

<span id="page-5-1"></span>For information regarding the document status and revision history, see "Document [Information" on](#page-1-0) page 2.

## Document Conventions

This document uses standard conventions for describing the user interface and for alerting you to important information.

### **Notes**

Notes are used to alert you to important or helpful information. They use the following format:

**NOTE** Take note. Contains important or helpful information.

### **Cautions**

Cautions are used to alert you to important information that may help prevent unexpected results or data loss. They use the following format:

**CAUTION!** Exercise caution. Contains important information that may help prevent unexpected results or data loss.

## **Warnings**

Warnings are used to alert you to the potential for catastrophic data loss or personal injury. They use the following format:

**\*\*WARNING\*\* Be extremely careful and obey all safety and security measures. In this situation you might do something that could result in catastrophic data loss or personal injury.**

## Command Syntax and Typeface Conventions

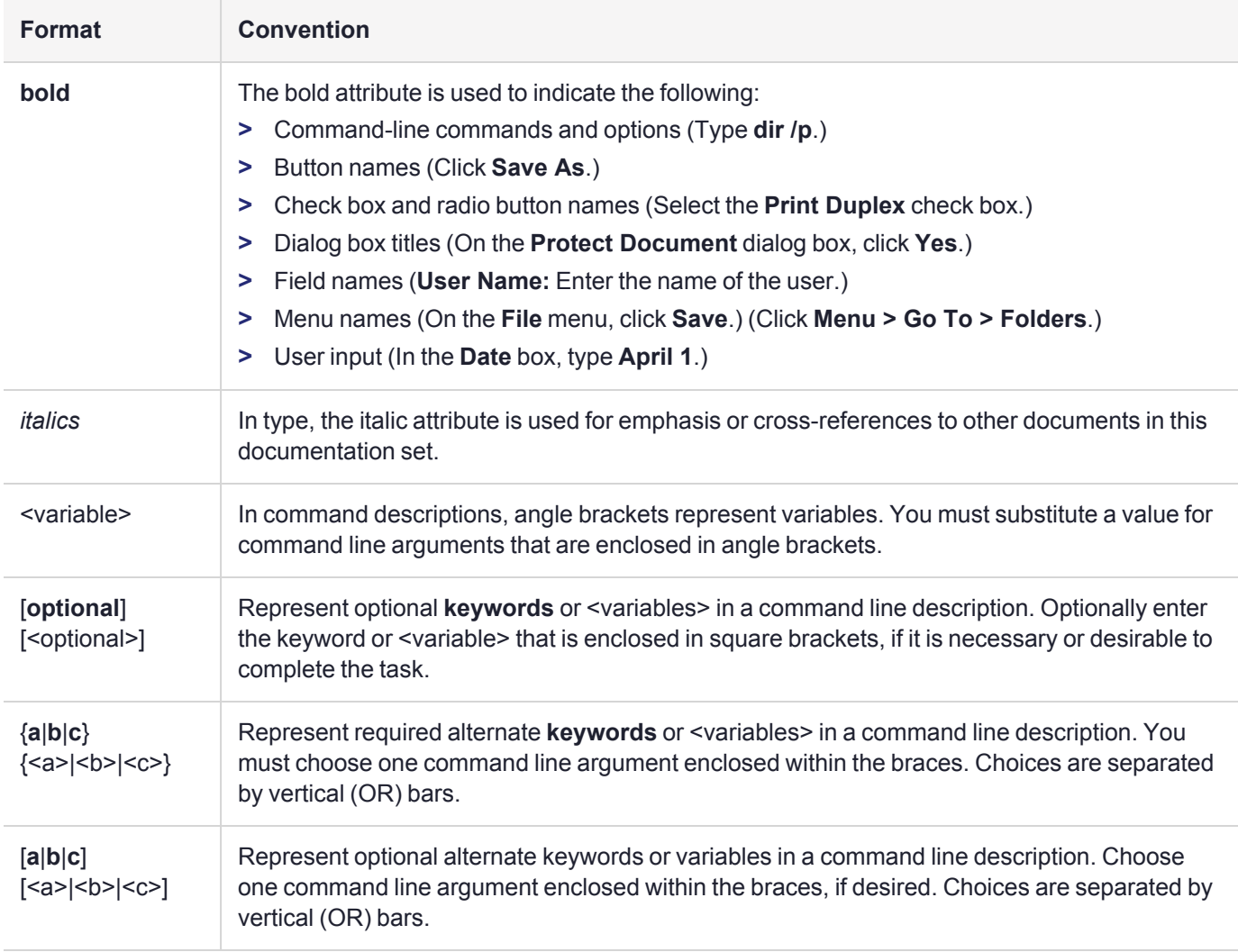

## <span id="page-7-0"></span>Support Contacts

If you encounter a problem while installing, registering, or operating this product, please refer to the documentation before contacting support. If you cannot resolve the issue, contact your supplier or [Thales](https://supportportal.thalesgroup.com/csm) [Customer](https://supportportal.thalesgroup.com/csm) Support.

Thales Customer Support operates 24 hours a day, 7 days a week. Your level of access to this service is governed by the support plan arrangements made between Thales and your organization. Please consult this support plan for further information about your entitlements, including the hours when telephone support is available to you.

## Customer Support Portal

The Customer Support Portal, at [https://supportportal.thalesgroup.com](https://supportportal.thalesgroup.com/), is where you can find solutions for most common problems. The Customer Support Portal is a comprehensive, fully searchable database of support resources, including software and firmware downloads, release notes listing known problems and workarounds, a knowledge base, FAQs, product documentation, technical notes, and more. You can also use the portal to create and manage support cases.

**NOTE** You require an account to access the Customer Support Portal. To create a new account, go to the portal and click on the **REGISTER** link.

## **Telephone**

The support portal also lists telephone numbers for voice contact ([Contact](https://supportportal.thalesgroup.com/csm?id=kb_article_view&sys_kb_id=42fb71b4db1be200fe0aff3dbf96199f&sysparm_article=KB0013367) Us).

# <span id="page-8-0"></span>**CHAPTER 1:** KMLIB Sample Applications

Three sample applications are provided with the product, together with a makefile to demonstrate how to build the samples. The sample applications are:

- **>** Generate a DES key and an RSA key pair [\("Sample1.c" below](#page-8-1))
- **>** Export a DES key file for key backup (["Sample2.c" below\)](#page-8-2)
- **>** Import a DES key to file for key recovery (["Sample3.c" on](#page-9-0) the next page)

Unix and Win32 versions are provided. The makefile will compile the three samples into executable files. Use the following commands to do this:

- **>** Win32: **nmake -f nt.mak**
- **>** Unix: **gmake -f Makefile**

**NOTE** To avoid running into issues, move samples out of the installation directory before modifying, compiling, or running them.

## <span id="page-8-1"></span>Sample1.c

This sample shows how to generate 2 types of keys using KMLIB. These are:

- **>** A DES3 secret key
- **>** An RSA key pair

The following assumptions are made:

- **>** slot 1 already exists in the HSM
- **>** the SO and user pin are set to 9999 for slot 1

Use either the **ctbrowse** GUI utility [\(ctbrowse](../../../../../../../ptk7/Content/PTK-C_Program/ctbrowse/ctbrowse.htm) - Token Browser in the *ProtectToolkit-C Programming Guide.*) or the following **ctkmu** utility command to check that the tokens have been created:

<span id="page-8-2"></span>**ctkmu l -s1**

## Sample2.c

This sample shows how to back up tokens using KMLIB. It uses the tokens created by **Sample1.c** to create the backup.

The tokens in the sample are backed up to a file named **backup.bin**.

The following assumptions are made:

- **>** Wrap key secret\_key\_example exists in Slot 1. This is created when **Sample1.c** is run
- **>** The User pin is set to 9999 for Slot 1

## <span id="page-9-0"></span>Sample3.c

This sample shows how to recover tokens using KMLIB. It restores the tokens from the backup file created by **Sample2.c**.

The following assumptions are made:

- **>** Unwrap key secret\_key\_example exists in Slot 1. This is created when **Sample1.c** is run.
- **>** Backup file backup.bin exists. This is created when **Sample2.c** is run
- **>** The User pin is set to 9999 for Slot 1

So that it can be confirmed that the tokens have been restored from the backup file, delete public\_key\_example prior to running **Sample 3.c**.

Use the following **ctkmu** utility command to delete the file:

#### **ctkmu d -s1 -n public\_key\_example**

Use either the **ctbrowse** GUI utility [\(ctbrowse](../../../../../../../ptk7/Content/PTK-C_Program/ctbrowse/ctbrowse.htm) - Token Browser in the *ProtectToolkit-C Programming Guide.*) or the following **ctkmu** utility command to check that the tokens have been restored:

#### **ctkmu l -s1**

# <span id="page-10-0"></span>**CHAPTER 2:** KMLIB Callback Prototypes **Reference**

This chapter contains descriptions of the following callback prototypes:

- **>** ["UICB\\_PromptConfirmation\\_t" on](#page-11-0) the next page
- **>** ["UICB\\_PromptForSmartCard\\_t" on](#page-11-1) the next page
- **>** ["UICB\\_PromptInt32\\_t" on](#page-12-0) page 13
- **>** ["UICB\\_PromptKeyComponent\\_t" on](#page-12-1) page 13
- **>** ["UICB\\_PromptPin\\_t" on](#page-13-0) page 14
- **>** ["UICB\\_PromptString\\_t" on](#page-13-1) page 14
- **>** ["UICB\\_PromptTokenPin\\_t" on](#page-14-0) page 15
- **>** ["UICB\\_ShowExportHeader\\_t" on](#page-14-1) page 15
- **>** ["UICB\\_ShowImportHeader\\_t" on](#page-15-0) page 16
- **>** ["UICB\\_ShowKeyComponent\\_t" on](#page-15-1) page 16
- **>** ["UICB\\_ShowMsg\\_t" on](#page-16-0) page 17
- <span id="page-10-1"></span>**>** ["UICB\\_ShowSCBatchInfo\\_t" on](#page-16-1) page 17

## Example of Callback Prototype Use

The following code demonstrates callback prototype use using the PromptString callback.

```
/** Function prototype */
static CK_RV PromptString(
   const char *pszMessage,
   char *pBuf, CK ULONG *pBufLen
);
/** Function implementation */
static CK_RV PromptString(
   const char* pszMessage,
   char* pBuf,
   CK_ULONG* pBufLen
);
{
   CK_RV rv = CKR_OK;
   printf("%s", pszMessage);
   ReadLine(pBuf, *pBufLen);
   return rv;
}
```

```
int main(void){
   :
   :
  KM_Callbacks_t km_callbacks;
  memset(&km_callbacks, 0, sizeof(km_callbacks));
  km_callbacks.promptString = PromptString;
   :
}
```
## <span id="page-11-0"></span>UICB\_PromptConfirmation\_t

This function will prompt the user for confirmation of an action, as specified in pszMessage.

If cancellable is TRUE, user is given the option to cancel, as well as YES/NO. The choice is returned in pResult.

## Synopsis

#### #include < uicallbacks.h >

```
CK RV(* UICB PromptConfirmation t) (
  const char * pszMessage,
  CK BBOOL bCancellable,
  UICB ConfirmResult t * pResult
```

```
);
```
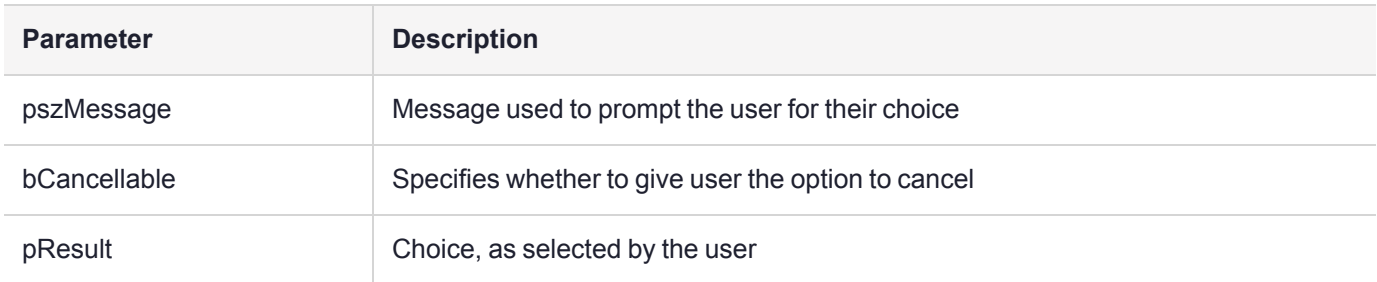

## <span id="page-11-1"></span>UICB\_PromptForSmartCard\_t

Prompt and wait for a smart card to be entered in the specified slot.

### **Synopsis**

#### #include < uicallbacks.h >

```
CK RV(* UICB PromptForSmartCard t) (
  CK SLOT ID cardSlotId,
  const char * pszMessage,
  const char * pszPrompt
);
```
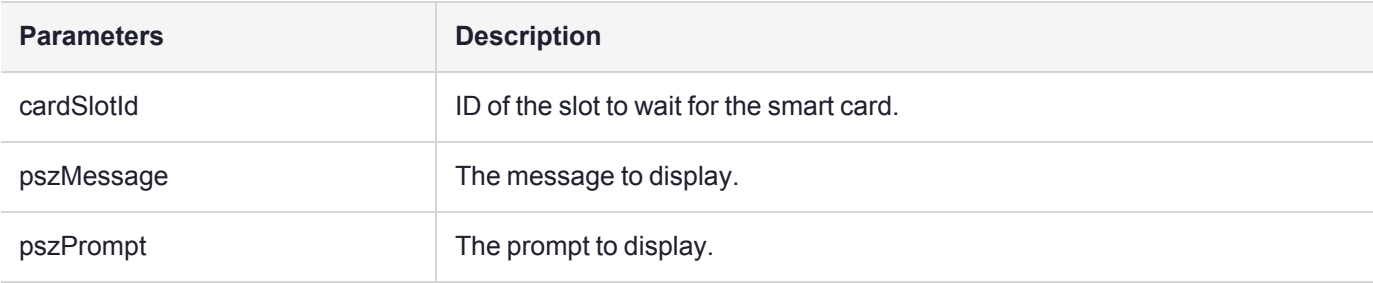

## <span id="page-12-0"></span>UICB\_PromptInt32\_t

This function will prompt the user for an integer, as specified in pszMessage.

The number entered is returned in pInt.

## Synopsis

#include < uicallbacks.h >

```
CK RV(* UICB PromptInt32 t)(
  const char * pszMessage,
  CK_ULONG * pUlong
);
```
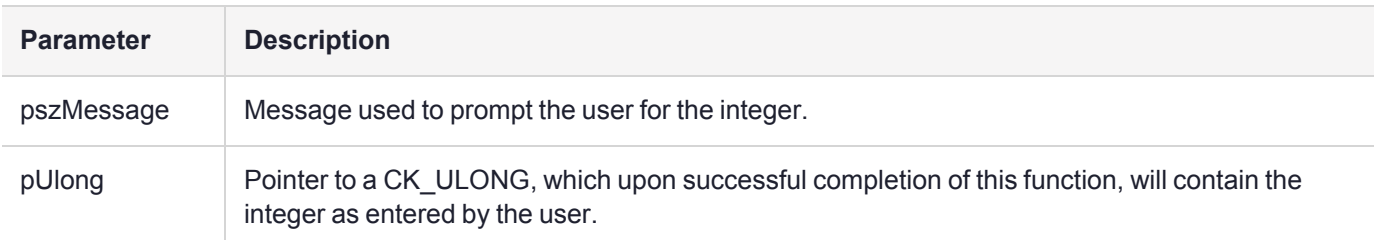

## <span id="page-12-1"></span>UICB\_PromptKeyComponent\_t

Prompt for a key component from the user and verify its KCV. It is up to the library to convert the hex string entered as the key component to binary.

## Synopsis

```
#include < uicallbacks.h >
```

```
CK_RV(* UICB_PromptKeyComponent_t)( 
  int compNum,
  int numComps,
  char * pKeyComp,
  int * pKeyCompLen
);
```
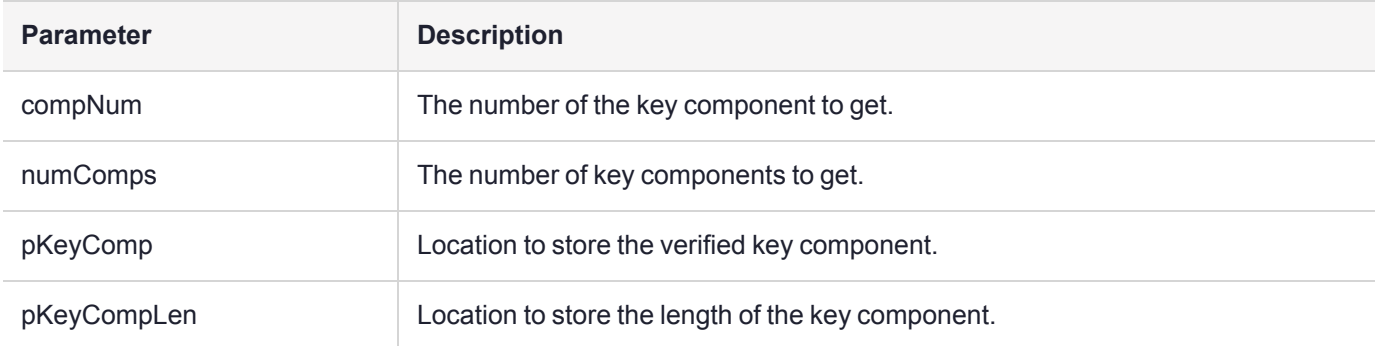

## <span id="page-13-0"></span>UICB\_PromptPin\_t

This function will prompt the user for the PIN of the specified user on the given slot.

The result is returned in the pPin parameter. The number of CK\_CHARs copied into pPin is returned in pPinLen, which is also used as input to the function. If the number of CK\_CHARs entered is larger than the number passed in pPinLen, the function will return CKR\_BUFFER\_TOO\_SMALL and the required size will be returned in pPinLen.

## Synopsis

#### #include < uicallbacks.h >

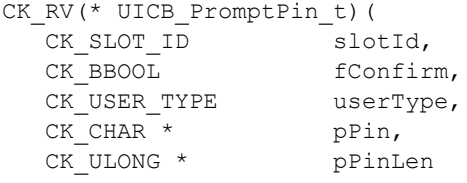

```
);
```
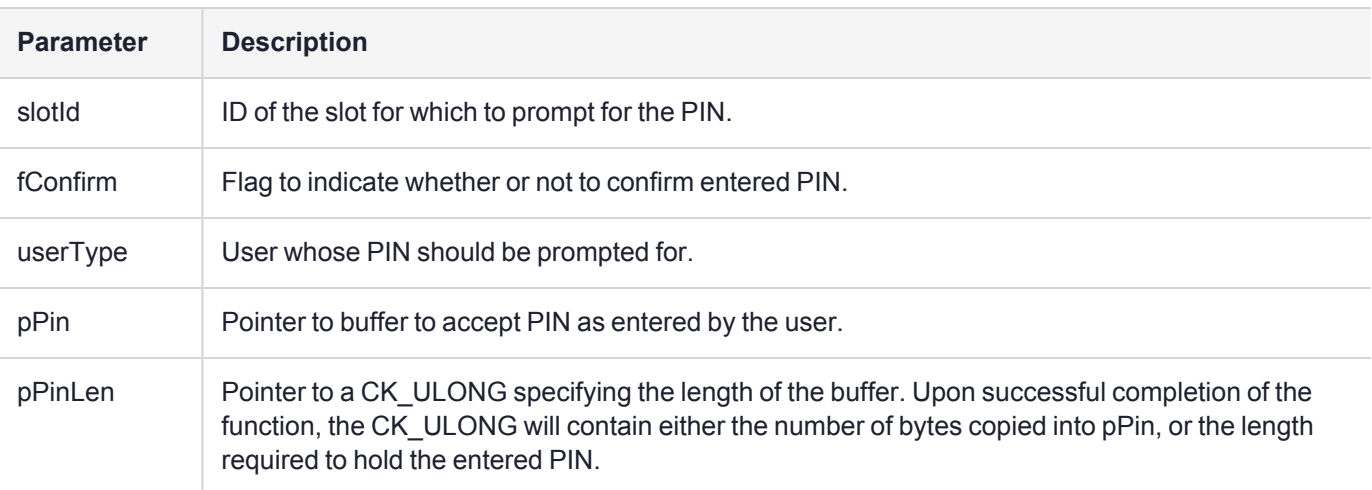

## <span id="page-13-1"></span>UICB\_PromptString\_t

This function will prompt the user for a string, as specified in pszMessage.

The result is returned in the pszBuf parameter. The number of CK\_CHARs copied into pszBuf is returned in pBufLen, which is also used as input to the function. If the number of CK\_CHARs entered is larger than the number passed in in pBufLen, the function will return CKR\_BUFFER\_TOO\_SMALL and the required size will be returned in pBufLen.

## Synopsis

#### #include < uicallbacks.h >

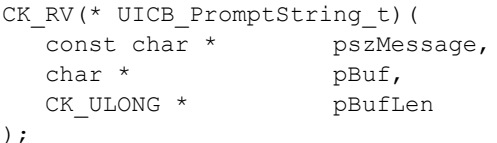

**Parameter** Description pszMessage Message used to prompt the user for the string. pBuf Pointer to buffer to accept string as entered by the user. pBufLen Pointer to the length of the buffer to accept the entered string. Upon successful completion of the function, the CK\_ULONG will contain either the number of bytes copied into pPin, or the length required to hold the entered string.

## <span id="page-14-0"></span>UICB\_PromptTokenPin\_t

Prompt for a PIN.

## Synopsis

```
#include < uicallbacks.h >
```

```
CK_RV(* UICB_PromptTokenPin_t)( 
   const char *pszMessage,
   CK_CHAR *pPIN,
   int *pPinLen
```

```
);
```
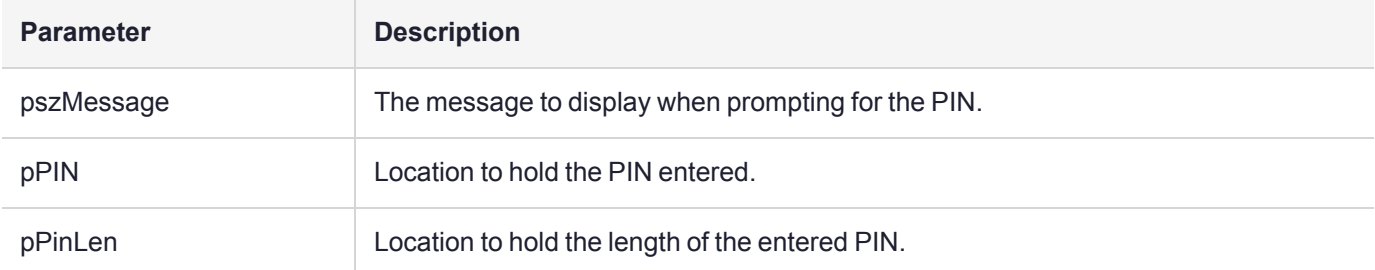

## <span id="page-14-1"></span>UICB\_ShowExportHeader\_t

Show the current smart card batch name and user number.

## Synopsis

#### #include < uicallbacks.h >

```
void(* UICB_ShowExportHeader_t)( 
  const char * pszBatchName,
  int custodianNumber
);
```
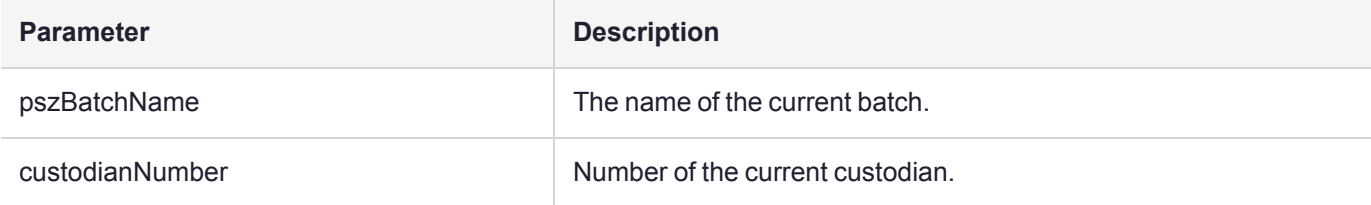

## <span id="page-15-0"></span>UICB\_ShowImportHeader\_t

Show the current smart card batch name and user number.

### Synopsis

#### #include < uicallbacks.h >

```
void(* UICB_ShowImportHeader_t)( 
  const char * pszBatchName,
  const char * pszUserName
);
```
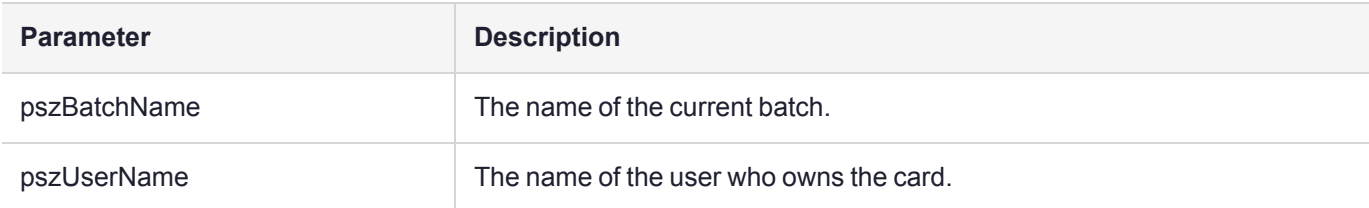

## <span id="page-15-1"></span>UICB\_ShowKeyComponent\_t

Display a key component and KCV.

## Synopsis

#### #include < uicallbacks.h >

```
CK_RV(* UICB_ShowKeyComponent_t)(
  int compNum, int numComps,
  const char * pKeyComp,
  const char * pKCV
);
```
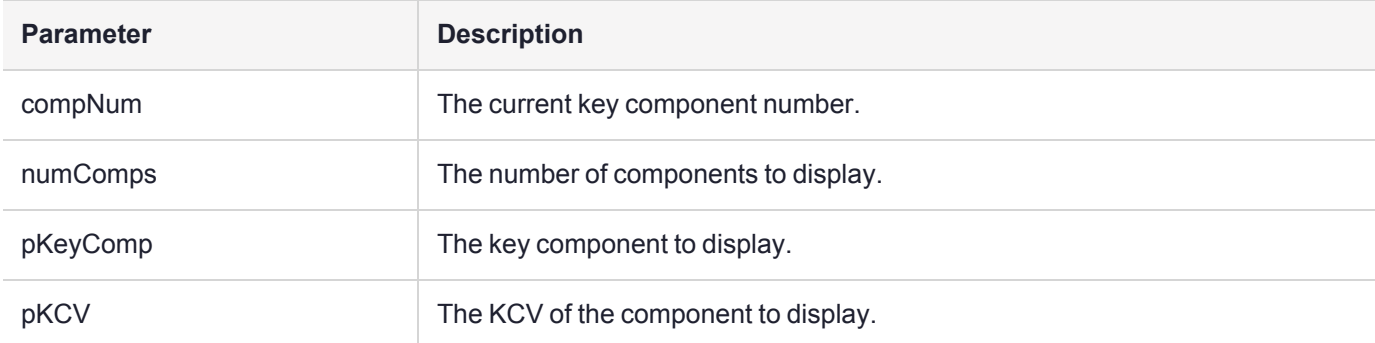

## <span id="page-16-0"></span>UICB\_ShowMsg\_t

This function will display a message to the user as specified in pszMessage.

## Synopsis

#include < uicallbacks.h >

```
void(* UICB_ShowMsg_t)( 
  UICB MsgType t msgType,
  const char * pszMessage
);
```

```
Parameter Description
pszMessage Message to display. Message to display.
```

```
msgType Type of message to display.
```
## <span id="page-16-1"></span>UICB\_ShowSCBatchInfo\_t

Show smart card batch information.

## Synopsis

#### #include < uicallbacks.h >

```
CK_RV(* UICB_ShowSCBatchInfo_t)(
  const char * pszBatchName,
  const unsigned long timeCreated,
  const unsigned long cardNumber,
  const unsigned long numCustodians,
  const unsigned long custodianNumber,
  const char * pszUserName,
  const double percentageOfEks
);
```
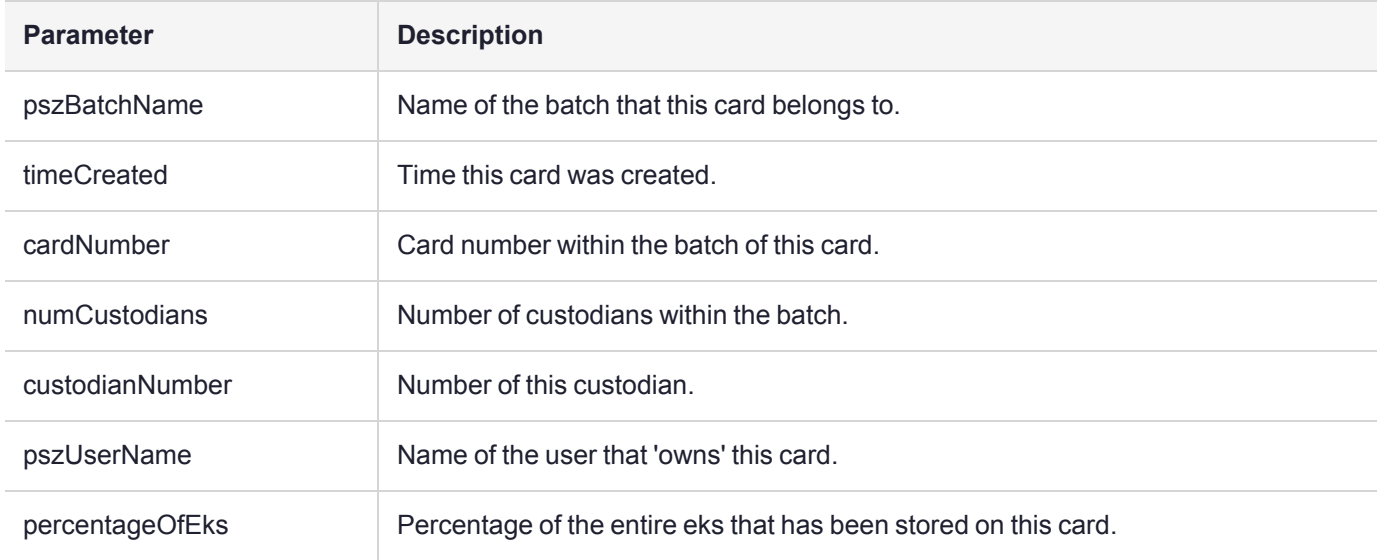

# <span id="page-18-0"></span>**CHAPTER 3:** KMLIB Function Reference

This chapter contains descriptions of the following functions:

- **>** ["KM\\_SetCallbacks" on](#page-19-0) the next page
- **>** ["KM\\_GetCallbacks" on](#page-20-0) page 21
- **>** ["KM\\_GenerateSecretKey" on](#page-21-0) page 22
- **>** ["KM\\_GenerateKeyPair" on](#page-23-0) page 24
- **>** ["KM\\_ModifyBoolAttrs" on](#page-25-0) page 26
- **>** ["KM\\_ImportFromSC" on](#page-27-0) page 28
- **>** ["KM\\_ImportFromFile" on](#page-29-0) page 30
- **>** ["KM\\_ImportFromScreen" on](#page-31-0) page 32
- **>** ["KM\\_ImportFromPinPad" on](#page-34-0) page 35
- **>** ["KM\\_ImportP12File" on](#page-37-0) page 38
- **>** ["KM\\_ExportToP12Pbe" on](#page-39-0) page 40
- **>** ["KM\\_ExportToSCwMethod" on](#page-43-0) page 44
- **>** ["KM\\_ExportToSCwMethodAlg" on](#page-41-0) page 42
- **>** ["KM\\_ExportToSC" on](#page-46-0) page 47
- **>** ["KM\\_ExportToFile" on](#page-48-0) page 49
- **>** ["KM\\_ExportToFileAlg" on](#page-50-0) page 51
- **>** ["KM\\_ExportToScreen" on](#page-51-0) page 52
- **>** ["KM\\_DisplaySCStatus" on](#page-53-0) page 54
- **>** ["KM\\_EnumerateAttributes" on](#page-54-0) page 55
- **>** ["KM\\_ImportDomainParams" on](#page-55-0) page 56
- **>** ["KM\\_EncodeECParamsP" on](#page-56-0) page 57
- **>** ["KM\\_EncodeECParams2M" on](#page-58-0) page 59
- **>** ["KM\\_GenerateDomainParams" on](#page-60-0) page 61
- **>** ["KM\\_ExportToken" on](#page-61-0) page 62
- **>** ["KM\\_ImportToken" on](#page-62-0) page 63

## <span id="page-19-0"></span>KM\_SetCallbacks

Set the callbacks for KMLIB to use.

## Synopsis

#### #include <kmlib.h>

```
KM_SetCallbacks (
   KM_Callbacks_t *pCallbacks
```
);

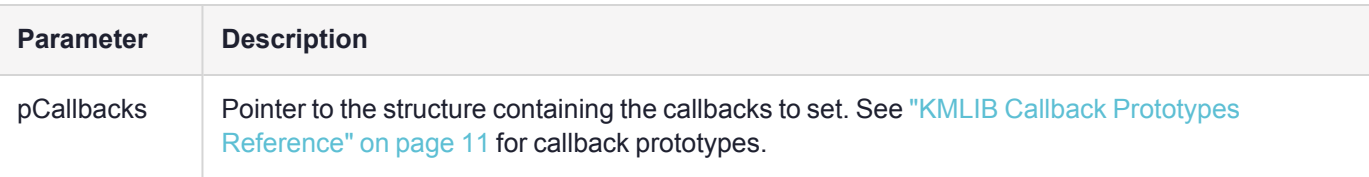

### **Returns**

CKR\_ARGUMENTS\_BAD CKR\_OK

## <span id="page-20-0"></span>KM\_GetCallbacks

Get callbacks currently used by KMLIB.

## Synopsis

#### #include <kmlib.h>

```
KM_GetCallbacks (
  KM_Callbacks_t * pCallbacks
```
);

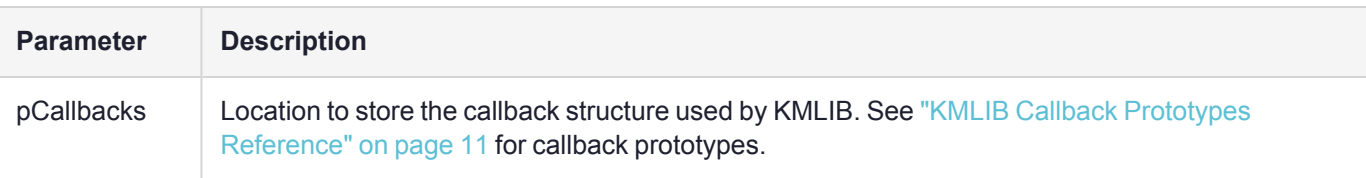

### **Returns**

CKR\_ARGUMENTS\_BAD CKR\_OK

## <span id="page-21-0"></span>KM\_GenerateSecretKey

Generate a secret key.

**NOTE** This function uses the following callbacks:

- **>** ["UICB\\_PromptString\\_t" on](#page-13-1) page 14
- **>** ["UICB\\_ShowMsg\\_t" on](#page-16-0) page 17

## Synopsis

#### #include <kmlib.h>

```
CK_RV KM_GenerateSecretKey ( 
  CK_SESSION_HANDLE hSession,
  CK KEY TYPE keyType,CK SIZE keySizeInBits,
  CK ATTRIBUTE * pTpl,
  CK COUNT tplSize,
  CK COUNT numComps,
  CK_OBJECT_HANDLE * phKey
```

```
);
```
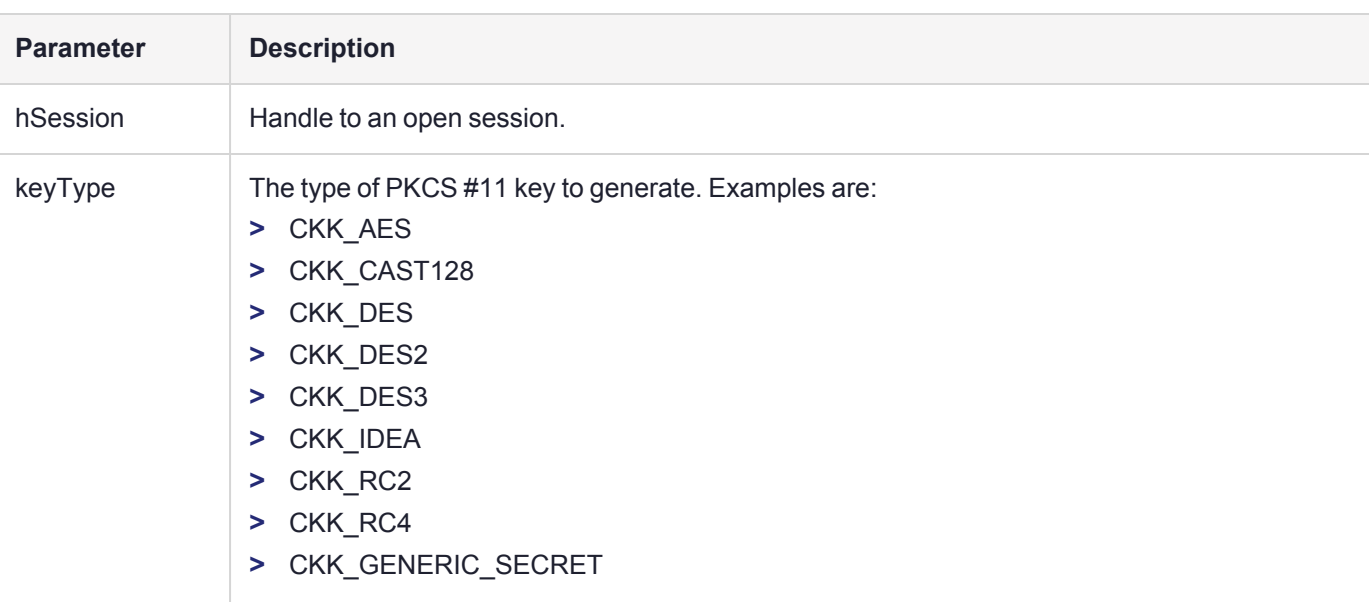

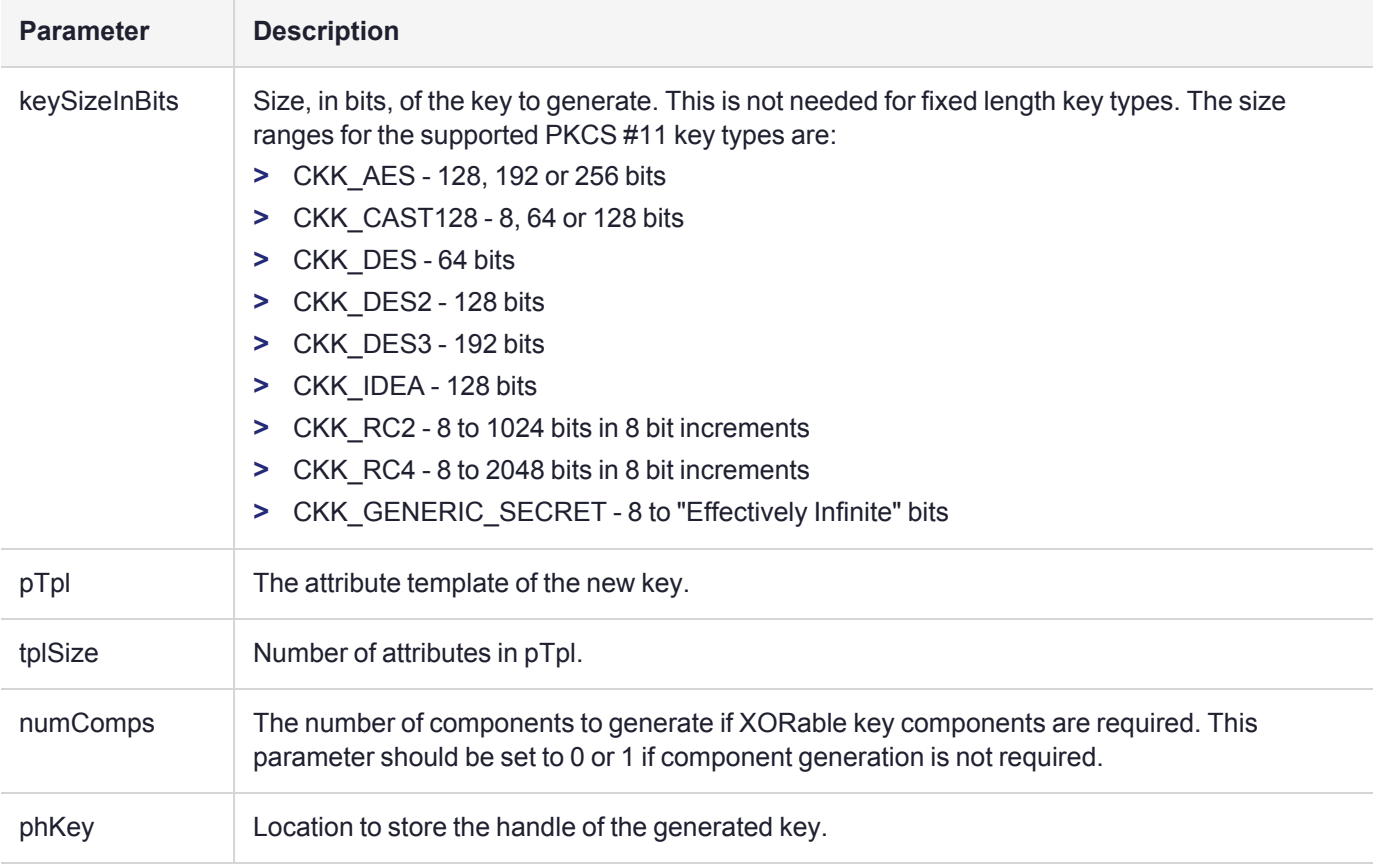

### **Returns**

```
CKR_ARGUMENTS_BAD
CKR ATTRIBUTE READ ONLY
CKR_ATTRIBUTE_TYPE_INVALID
CKR_ATTRIBUTE_VALUE_INVALID
CKR_CRYPTOKI_NOT_INITIALIZED
CKR_DEVICE_ERROR
CKR_DEVICE_MEMORY
CKR_DEVICE_REMOVED
CKR_FUNCTION_CANCELED
CKR_FUNCTION_FAILED
CKR_GENERAL_ERROR
CKR_HOST_MEMORY
CKR_MECHANISM_INVALID
CKR_MECHANISM_PARAM_INVALID
CKR_OBJECT_HANDLE_INVALID
CKR_OK
CKR_OPERATION_ACTIVE
CKR_RANDOM_NO_RNG
CKR_SESSION_CLOSED
CKR_SESSION_HANDLE_INVALID
CKR SESSION READ ONLY
CKR_TEMPLATE_INCOMPLETE
CKR_TEMPLATE_INCONSISTENT
CKR_TOKEN_WRITE_PROTECTED
CKR_USER_NOT_LOGGED_IN
```
## <span id="page-23-0"></span>KM\_GenerateKeyPair

Generate a key pair.

**NOTE** This function uses the following callback: **>** ["UICB\\_ShowMsg\\_t" on](#page-16-0) page 17

## Synopsis

#### #include <kmlib.h>

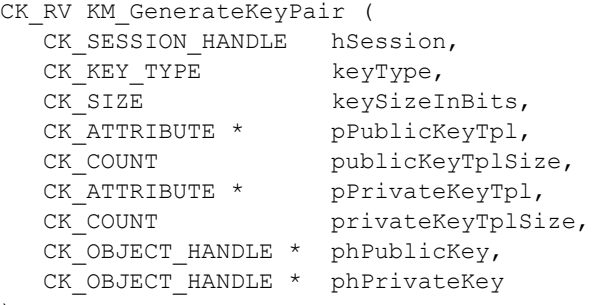

#### );

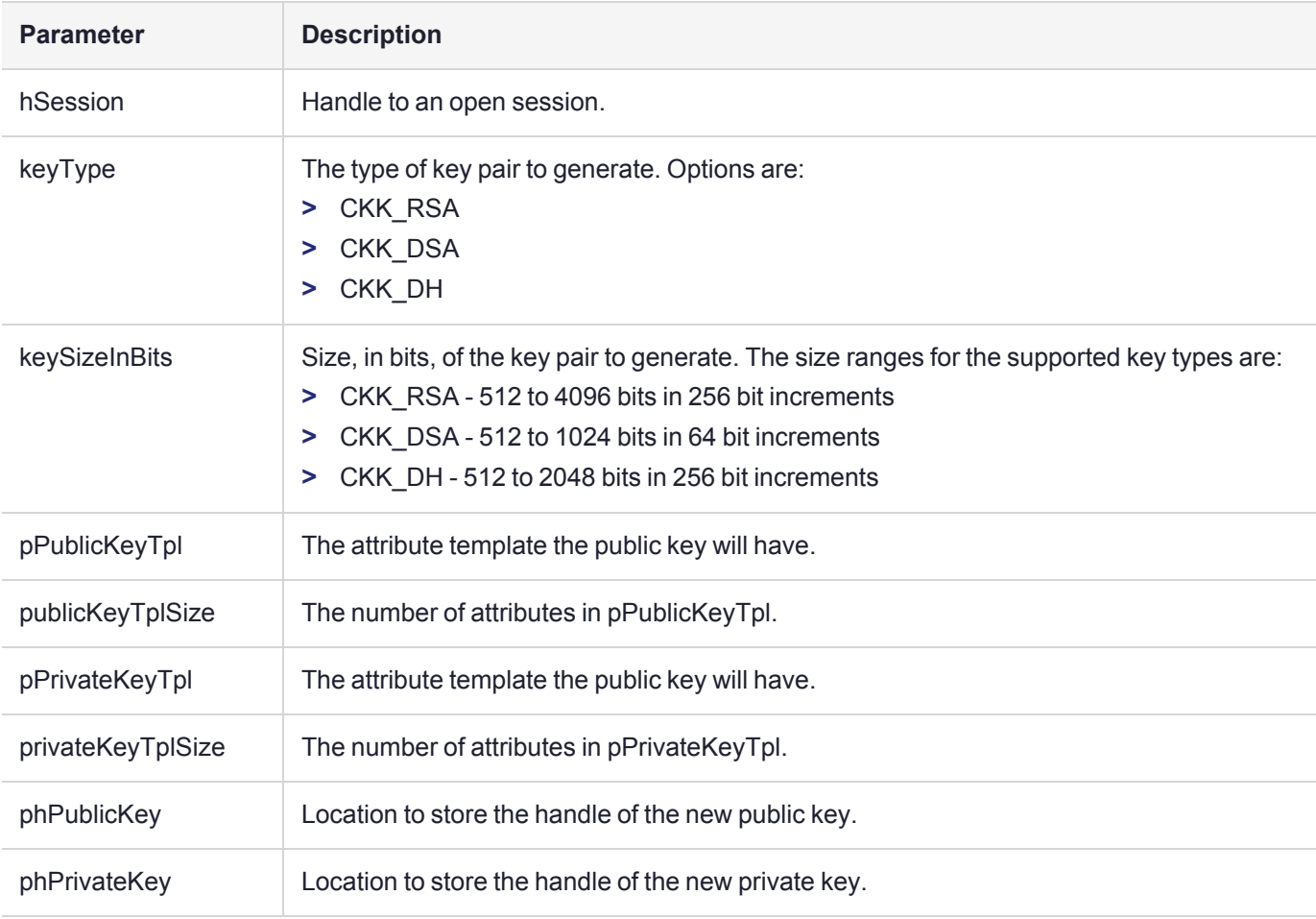

### **Returns**

CKR\_ARGUMENTS\_BAD CKR\_ATTRIBUTE\_READ\_ONLY CKR\_ATTRIBUTE\_TYPE\_INVALID CKR\_ATTRIBUTE\_VALUE\_INVALID CKR\_CRYPTOKI\_NOT\_INITIALIZED CKR\_DEVICE\_ERROR CKR\_DEVICE\_MEMORY CKR\_DEVICE\_REMOVED CKR\_FUNCTION\_CANCELED CKR\_FUNCTION\_FAILED CKR\_GENERAL\_ERROR CKR\_HOST\_MEMORY CKR\_MECHANISM\_INVALID CKR\_MECHANISM\_PARAM\_INVALID CKR\_OK CKR\_OPERATION\_ACTIVE CKR\_SESSION\_CLOSED CKR\_SESSION\_HANDLE\_INVALID CKR SESSION READ ONLY CKR\_TEMPLATE\_INCOMPLETE CKR\_TEMPLATE\_INCONSISTENT CKR\_TOKEN\_WRITE\_PROTECTED CKR\_USER\_NOT\_LOGGED\_IN

## <span id="page-25-0"></span>KM\_ModifyBoolAttrs

Toggles the Boolean attributes of an object.

**NOTE** This function uses the following callback: **>** ["UICB\\_ShowMsg\\_t" on](#page-16-0) page 17

### Synopsis

#### #include <kmlib.h>

```
CK RV KM ModifyBoolAttrs (
  CK_SESSION_HANDLE hSession,<br>CK_CHAR * pUserPin,
                   pUserPin,
  CK SIZE userPinLen,
  CK CHAR * pSoPin,
  CK SIZE soPinLen,
  CK_OBJECT_HANDLE hObj,
  CK_ATTRIBUTE_TYPE * pAttrs,
  CK COUNT numAttrs
```
);

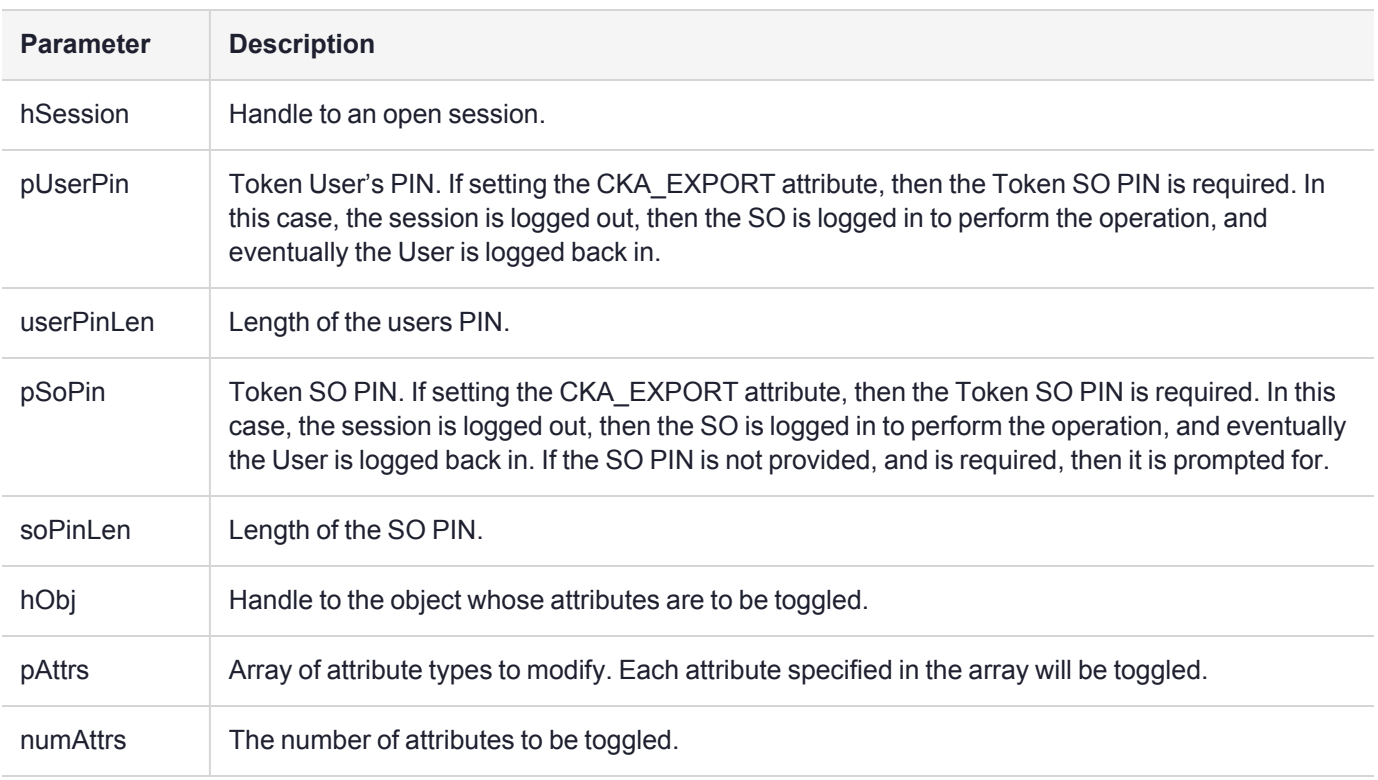

### Returns

CKR\_ARGUMENTS\_BAD CKR ATTRIBUTE SENSITIVE CKR\_ATTRIBUTE\_TYPE\_INVALID CKR\_BUFFER\_TOO\_SMALL CKR\_CRYPTOKI\_NOT\_INITIALIZED CKR\_DEVICE\_ERROR CKR\_DEVICE\_MEMORY CKR\_DEVICE\_REMOVED CKR\_FUNCTION\_FAILED CKR\_GENERAL\_ERROR CKR\_HOST\_MEMORY CKR\_OBJECT\_HANDLE\_INVALID CKR\_OK CKR\_PIN\_EXPIRED CKR\_PIN\_INCORRECT CKR\_PIN\_LOCKED CKR\_SESSION\_CLOSED CKR\_SESSION\_HANDLE\_INVALID CKR\_SESSION\_READ\_ONLY\_EXISTS CKR\_TEMPLATE\_INCONSISTENT CKR\_USER\_ALREADY\_LOGGED\_IN CKR\_USER\_ANOTHER\_ALREADY\_LOGGED\_IN CKR\_USER\_NOT\_LOGGED\_IN CKR\_USER\_PIN\_NOT\_INITIALIZED CKR\_USER\_TOO\_MANY\_TYPES CKR\_USER\_TYPE\_INVALID

## <span id="page-27-0"></span>KM\_ImportFromSC

Import objects from one or more smart cards.

**NOTE** This function uses the following callbacks:

- **>** ["UICB\\_PromptForSmartCard\\_t" on](#page-11-1) page 12
- **>** ["UICB\\_ShowImportHeader\\_t" on](#page-15-0) page 16
- **>** ["UICB\\_PromptTokenPin\\_t" on](#page-14-0) page 15
- **>** ["UICB\\_ShowMsg\\_t" on](#page-16-0) page 17

## Synopsis

#### #include <kmlib.h>

```
CK_RV KM_ImportFromSC ( 
  CK SESSION HANDLE hSession,
  CK SLOT ID cardSlotId,
  CK OBJECT HANDLE hUnwrapKey,
  CK ULONG importVersion
```

```
);
```
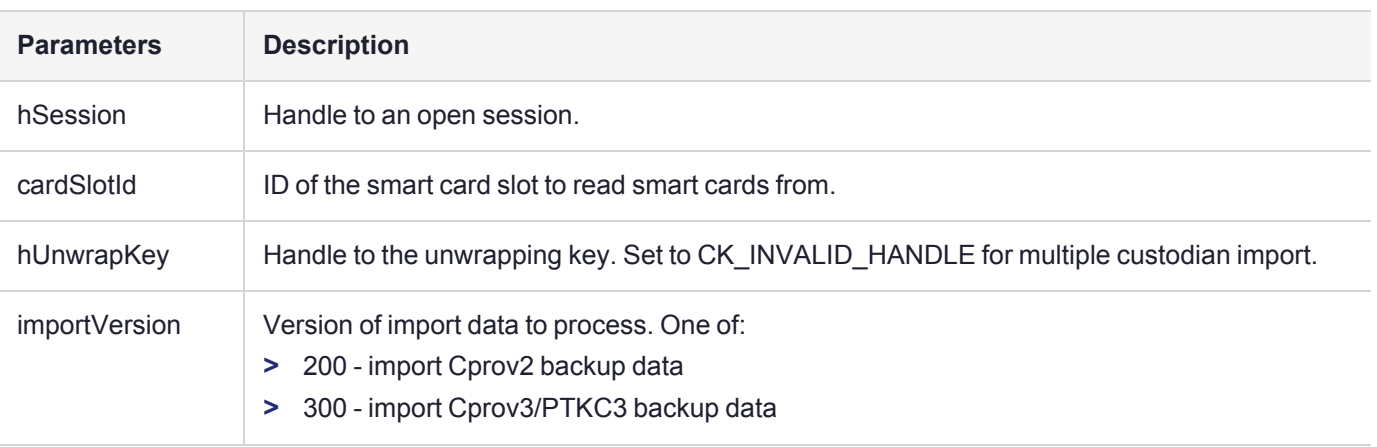

### **Returns**

CKR\_ARGUMENTS\_BAD CKR ATTRIBUTE READ ONLY CKR ATTRIBUTE SENSITIVE CKR\_ATTRIBUTE\_TYPE\_INVALID CKR\_ATTRIBUTE\_VALUE\_INVALID CKR\_BUFFER\_TOO\_SMALL CKR\_CANT\_LOCK CKR\_CRYPTOKI\_NOT\_INITIALIZED CKR\_DATA\_LEN\_RANGE CKR\_DEVICE\_ERROR CKR\_DEVICE\_MEMORY CKR\_DEVICE\_REMOVED CKR\_FUNCTION\_CANCELED CKR\_FUNCTION\_FAILED CKR\_FUNCTION\_NOT\_SUPPORTED CKR\_GENERAL\_ERROR

CKR\_HOST\_MEMORY CKR KEY FUNCTION NOT PERMITTED CKR\_KEY\_HANDLE\_INVALID CKR\_KEY\_SIZE\_RANGE CKR\_KEY\_TYPE\_INCONSISTENT CKR\_MECHANISM\_INVALID CKR\_MECHANISM\_PARAM\_INVALID CKR\_OBJECT\_HANDLE\_INVALID CKR\_OK CKR\_OPERATION\_ACTIVE CKR OPERATION NOT INITIALIZED CKR\_PIN\_EXPIRED CKR\_PIN\_INCORRECT CKR\_PIN\_LOCKED CKR\_SESSION\_CLOSED CKR\_SESSION\_COUNT CKR\_SESSION\_HANDLE\_INVALID CKR\_SESSION\_PARALLEL\_NOT\_SUPPORTED CKR\_SESSION\_READ\_ONLY CKR\_SESSION\_READ\_ONLY\_EXISTS CKR\_SESSION\_READ\_WRITE\_SO\_EXISTS CKR\_SLOT\_ID\_INVALID CKR\_TEMPLATE\_INCOMPLETE CKR\_TEMPLATE\_INCONSISTENT CKR\_TOKEN\_NOT\_PRESENT CKR\_TOKEN\_NOT\_RECOGNIZED CKR\_TOKEN\_WRITE\_PROTECTED CKR\_UNWRAPPING\_KEY\_HANDLE\_INVALID CKR\_UNWRAPPING\_KEY\_INVALID CKR\_UNWRAPPING\_KEY\_SIZE\_RANGE CKR\_UNWRAPPING\_KEY\_TYPE\_INCONSISTENT CKR\_USER\_ALREADY\_LOGGED\_IN CKR\_USER\_ANOTHER\_ALREADY\_LOGGED\_IN CKR\_USER\_NOT\_LOGGED\_IN CKR\_USER\_PIN\_NOT\_INITIALIZED CKR\_USER\_TOO\_MANY\_TYPES CKR\_USER\_TYPE\_INVALID CKR\_WRAPPED\_KEY\_INVALID CKR\_WRAPPED\_KEY\_LEN\_RANGE

## <span id="page-29-0"></span>KM\_ImportFromFile

Import objects from a file.

**NOTE** This function uses the following callback: **>** ["UICB\\_ShowMsg\\_t" on](#page-16-0) page 17

### Synopsis

#### #include <kmlib.h>

```
CK_RV KM_ImportFromFile ( 
  CK_SESSION_HANDLE hSession,
  const char * pszFileName,
  CK OBJECT HANDLE hUnwrapKey,
  CK ULONG importVersion
);
```
**Parameter Description** hSession **Handle to an open session.** pszFileName Fully qualified path to the file to read from. hUnwrapKey **Handle to the unwrapping key.** importVersion Version of import data to process. One of: **>** 200 - import Cprov2 backup data **>** 300 - import Cprov3/PTKC3 backup data

### Returns

CKR\_ARGUMENTS\_BAD CKR ATTRIBUTE READ ONLY CKR ATTRIBUTE SENSITIVE CKR\_ATTRIBUTE\_TYPE\_INVALID CKR\_ATTRIBUTE\_VALUE\_INVALID CKR\_BUFFER\_TOO\_SMALL CKR\_CRYPTOKI\_NOT\_INITIALIZED CKR\_DATA\_LEN\_RANGE CKR\_DEVICE\_ERROR CKR\_DEVICE\_MEMORY CKR\_DEVICE\_REMOVED CKR\_FUNCTION\_CANCELED CKR\_FUNCTION\_FAILED CKR\_GENERAL\_ERROR CKR\_HOST\_MEMORY CKR\_KEY\_FUNCTION\_NOT\_PERMITTED CKR\_KEY\_HANDLE\_INVALID CKR\_KEY\_SIZE\_RANGE CKR\_KEY\_TYPE\_INCONSISTENT CKR\_MECHANISM\_INVALID

CKR\_MECHANISM\_PARAM\_INVALID CKR\_OBJECT\_HANDLE\_INVALID CKR\_OK CKR\_OPERATION\_ACTIVE CKR\_OPERATION\_NOT\_INITIALIZED CKR\_SESSION\_CLOSED CKR\_SESSION\_HANDLE\_INVALID CKR\_SESSION\_READ\_ONLY CKR\_TEMPLATE\_INCOMPLETE CKR\_TEMPLATE\_INCONSISTENT CKR\_TOKEN\_WRITE\_PROTECTED CKR\_UNWRAPPING\_KEY\_HANDLE\_INVALID CKR\_UNWRAPPING\_KEY\_SIZE\_RANGE CKR\_UNWRAPPING\_KEY\_TYPE\_INCONSISTENT CKR\_USER\_NOT\_LOGGED\_IN CKR\_WRAPPED\_KEY\_INVALID CKR\_WRAPPED\_KEY\_LEN\_RANGE

## <span id="page-31-0"></span>KM\_ImportFromScreen

Import a key from console as either encrypted parts OR clear components.

**NOTE** This function uses the following callbacks:

**>** ["UICB\\_PromptTokenPin\\_t" on](#page-14-0) page 15

**>** ["UICB\\_ShowMsg\\_t" on](#page-16-0) page 17

## Synopsis

#### #include <kmlib.h>

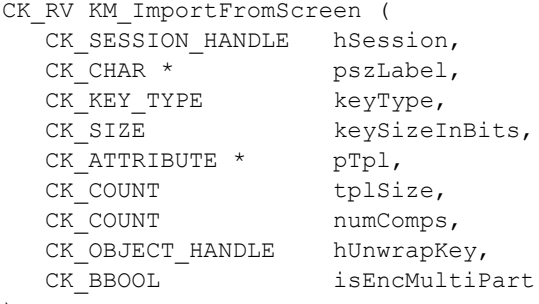

);

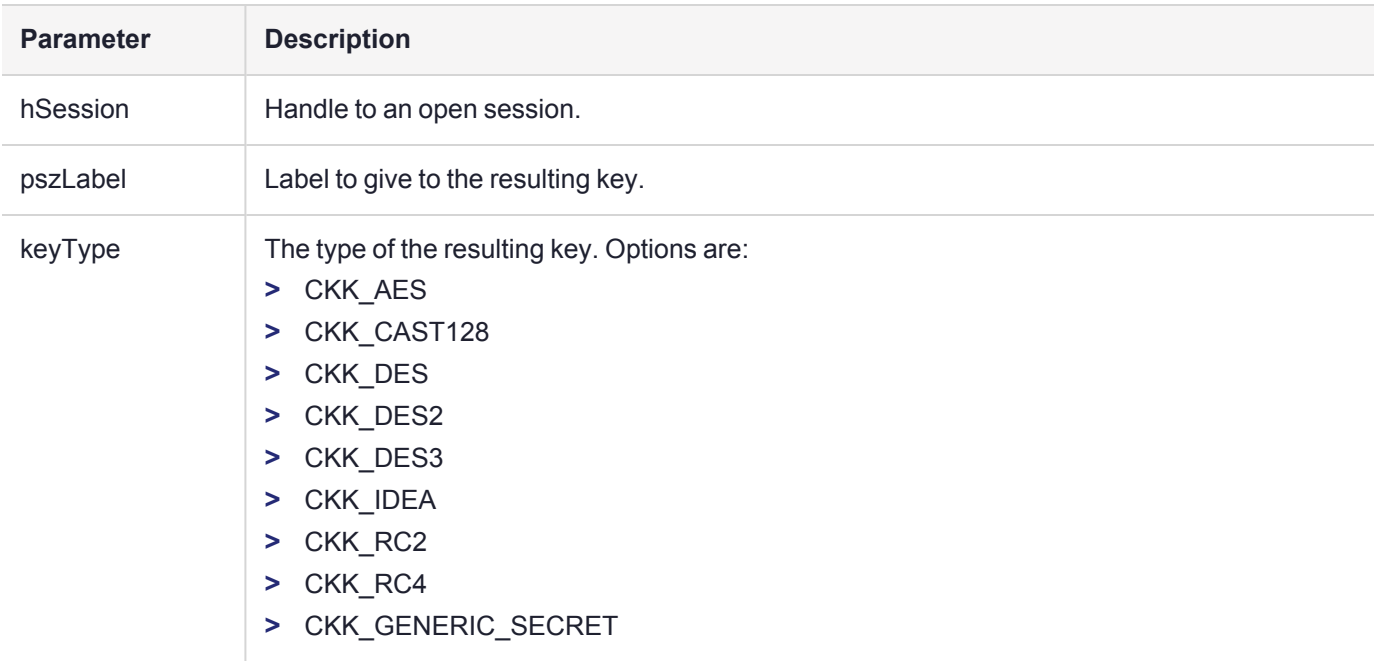

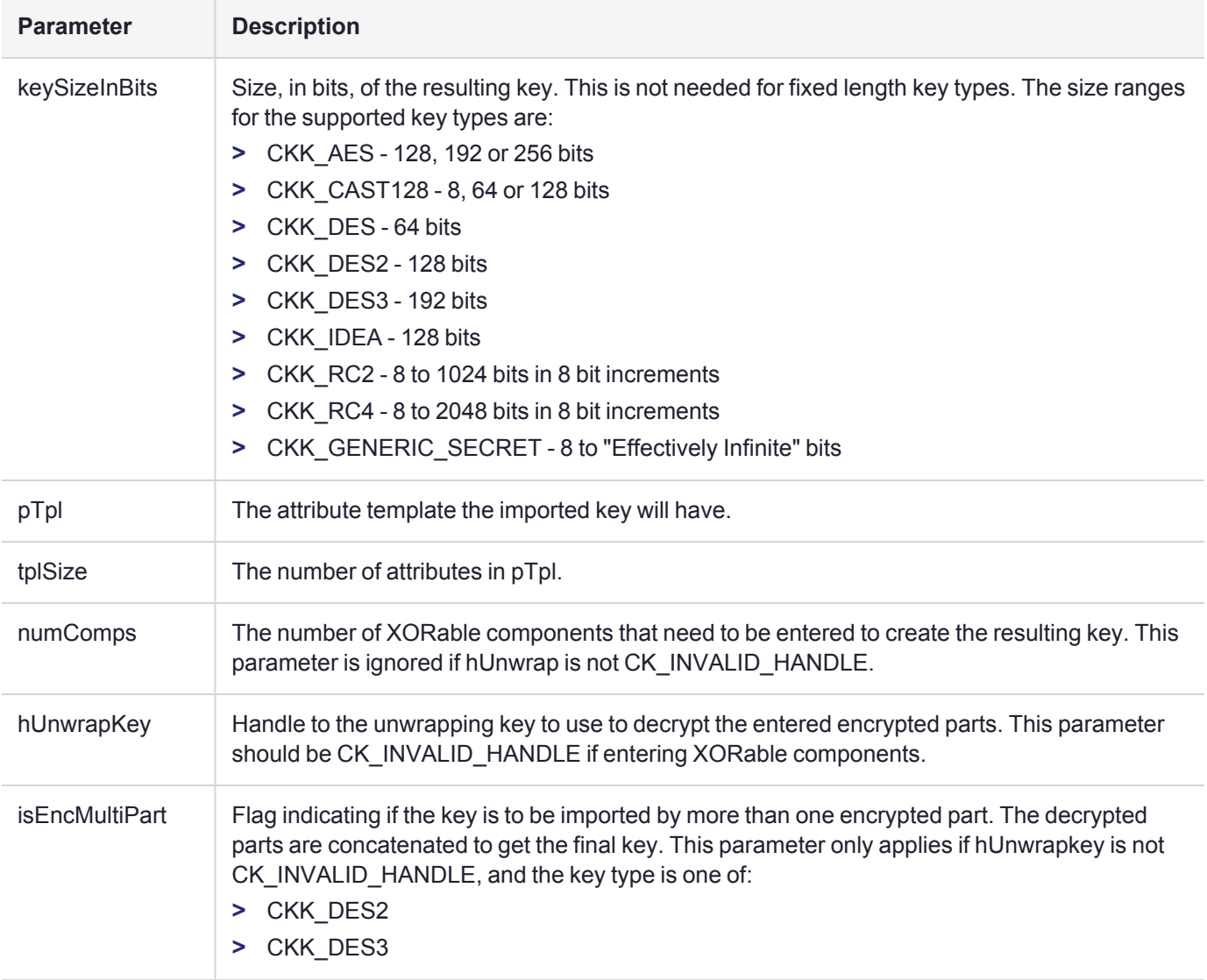

### **Returns**

CKR\_ARGUMENTS\_BAD CKR\_ATTRIBUTE\_READ\_ONLY CKR\_ATTRIBUTE\_SENSITIVE CKR\_ATTRIBUTE\_TYPE\_INVALID CKR\_ATTRIBUTE\_VALUE\_INVALID CKR\_BUFFER\_TOO\_SMALL CKR\_CRYPTOKI\_NOT\_INITIALIZED CKR\_DATA\_INVALID CKR\_DEVICE\_ERROR CKR\_DEVICE\_MEMORY CKR\_DEVICE\_REMOVED CKR\_FUNCTION\_CANCELED CKR\_FUNCTION\_FAILED CKR\_GENERAL\_ERROR CKR\_HOST\_MEMORY CKR\_KEY\_HANDLE\_INVALID CKR\_KEY\_SIZE\_RANGE

CKR\_KEY\_TYPE\_INCONSISTENTCKR\_MECHANISM\_INVALID CKR\_MECHANISM\_PARAM\_INVALID CKR\_OBJECT\_HANDLE\_INVALID CKR\_OK CKR\_OPERATION\_ACTIVE CKR\_RANDOM\_NO\_RNG CKR\_SESSION\_CLOSED CKR\_SESSION\_HANDLE\_INVALID CKR\_SESSION\_READ\_ONLY CKR\_SLOT\_ID\_INVALID CKR\_TEMPLATE\_INCOMPLETE CKR\_TEMPLATE\_INCONSISTENT CKR\_TOKEN\_NOT\_PRESENT CKR\_TOKEN\_NOT\_RECOGNIZED CKR\_TOKEN\_WRITE\_PROTECTED CKR\_UNWRAPPING\_KEY\_HANDLE\_INVALID CKR\_UNWRAPPING\_KEY\_SIZE\_RANGE CKR\_UNWRAPPING\_KEY\_TYPE\_INCONSISTENT CKR\_USER\_NOT\_LOGGED\_IN CKR\_WRAPPED\_KEY\_INVALID CKR\_WRAPPED\_KEY\_LEN\_RANGE

## <span id="page-34-0"></span>KM\_ImportFromPinPad

Import a key from components entered on a PIN Pad device.

**NOTE** This function uses the following callback: **>** ["UICB\\_ShowMsg\\_t" on](#page-16-0) page 17

## Synopsis

#### #include <kmlib.h>

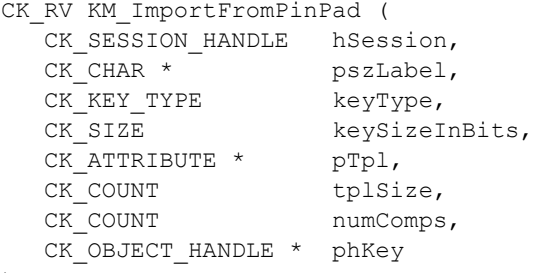

```
);
```
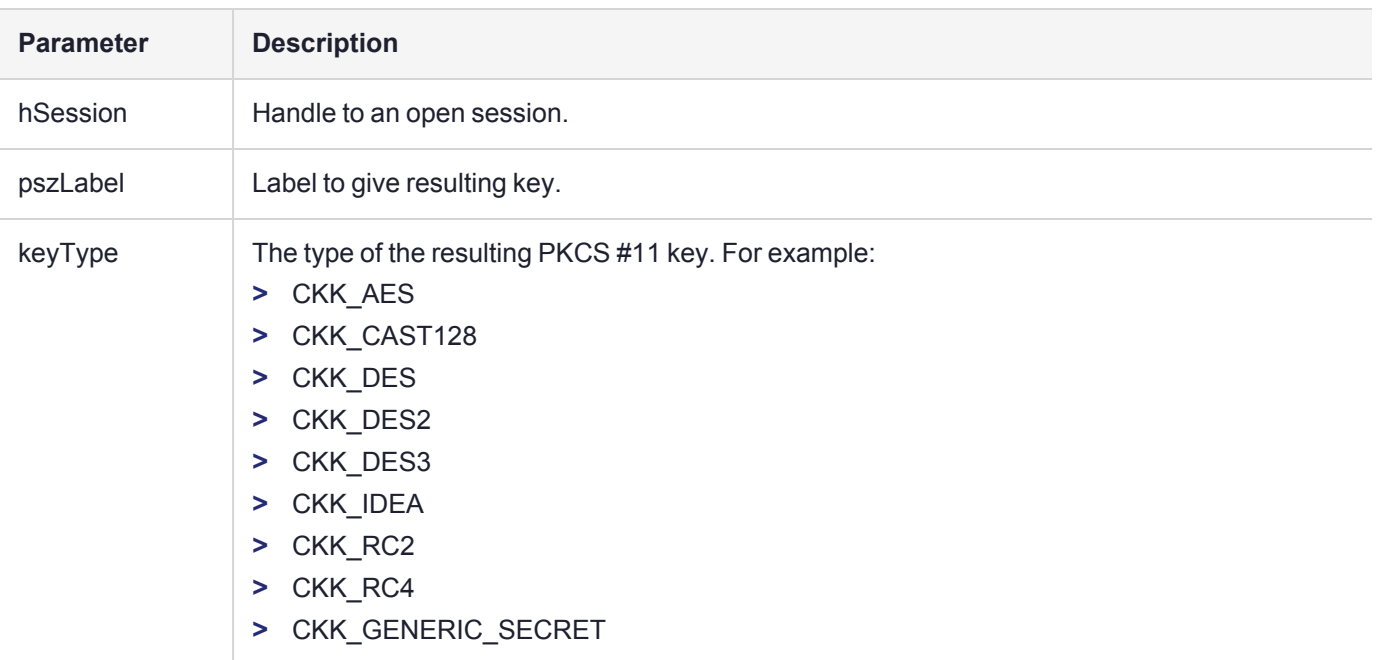

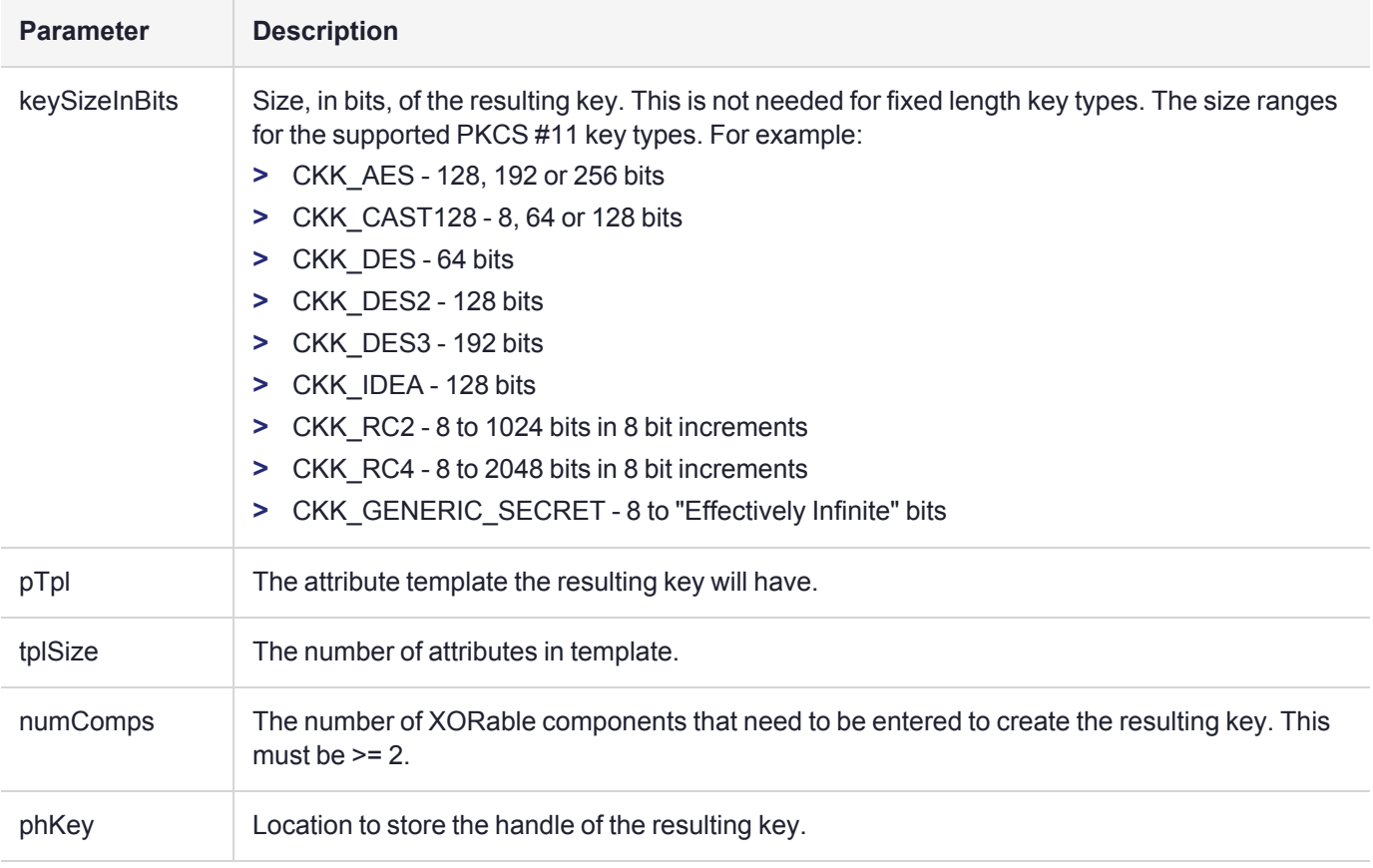

## **Returns**

```
CKR_ARGUMENTS_BAD
CKR_ATTRIBUTE_READ_ONLY
CKR_ATTRIBUTE_TYPE_INVALID
CKR_ATTRIBUTE_VALUE_INVALID
CKR_CRYPTOKI_NOT_INITIALIZED
CKR_DEVICE_ERROR
CKR_DEVICE_MEMORY
CKR_DEVICE_REMOVED
CKR_FUNCTION_CANCELED
CKR_FUNCTION_FAILED
CKR_GENERAL_ERROR
CKR_HOST_MEMORY
CKR_KEY_HANDLE_INVALID
CKR_KEY_SIZE_RANGE
CKR_KEY_TYPE_INCONSISTENT
CKR_MECHANISM_INVALID
CKR_MECHANISM_PARAM_INVALID
CKR_OBJECT_HANDLE_INVALID
CKR_OK
CKR_OPERATION_ACTIVE
CKR_SESSION_CLOSED
CKR_SESSION_HANDLE_INVALID
CKR_SESSION_READ_ONLY
CKR_TEMPLATE_INCOMPLETE
```
CKR\_TEMPLATE\_INCONSISTENT CKR\_TOKEN\_WRITE\_PROTECTED CKR\_USER\_NOT\_LOGGED\_IN

## <span id="page-37-0"></span>KM\_ImportP12File

Import a certificate and private key from a PKCS #12 file.

**NOTE** This function uses the following callbacks:

- **>** ["UICB\\_PromptTokenPin\\_t" on](#page-14-0) page 15
- **>** ["UICB\\_ShowMsg\\_t" on](#page-16-0) page 17

## Synopsis

#include <kmlib.h>

```
CK_RV KM_ImportP12File ( 
  CK SESSION_HANDLE hSession,
  CK_CHAR * pszFileName,
  CK_ATTRIBUTE * pPrivateKeyTpl,
  CK_COUNT privateKeyTplSize,
  CK_ATTRIBUTE * pCertTpl,
  CK_COUNT certTplSize,
  CK_OBJECT_HANDLE * phPrivateKey,
  CK_OBJECT_HANDLE * phCert
```

```
);
```
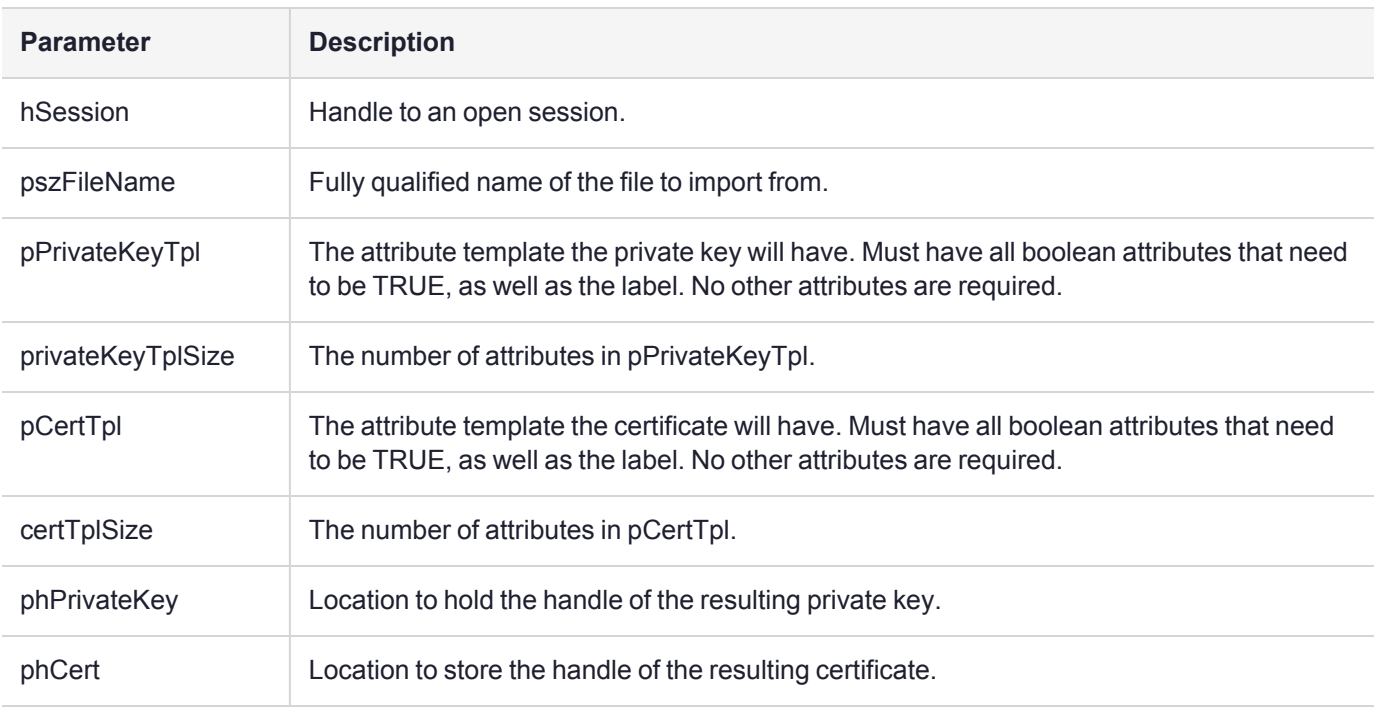

### **Returns**

CKR\_ARGUMENTS\_BAD CKR\_ATTRIBUTE\_READ\_ONLY CKR\_ATTRIBUTE\_TYPE\_INVALID CKR\_ATTRIBUTE\_VALUE\_INVALID CKR\_BUFFER\_TOO\_SMALL CKR\_CRYPTOKI\_NOT\_INITIALIZED CKR\_DATA\_LEN\_RANGE CKR\_DEVICE\_ERROR CKR\_DEVICE\_MEMORY CKR\_DEVICE\_REMOVED CKR\_ENCRYPTED\_DATA\_INVALID CKR\_ENCRYPTED\_DATA\_LEN\_RANGE CKR\_FUNCTION\_CANCELED CKR\_FUNCTION\_FAILED CKR\_GENERAL\_ERROR CKR\_HOST\_MEMORY CKR\_KEY\_FUNCTION\_NOT\_PERMITTED CKR\_KEY\_HANDLE\_INVALID CKR\_KEY\_SIZE\_RANGE CKR\_KEY\_TYPE\_INCONSISTENT CKR\_MECHANISM\_INVALID CKR\_MECHANISM\_PARAM\_INVALID CKR\_OBJECT\_HANDLE\_INVALID CKR\_OK CKR\_OPERATION\_ACTIVE CKR\_OPERATION\_NOT\_INITIALIZED CKR\_SESSION\_CLOSED CKR\_SESSION\_HANDLE\_INVALID CKR\_SESSION\_READ\_ONLY CKR\_SIGNATURE\_INVALID CKR\_SIGNATURE\_LEN\_RANGE CKR\_TEMPLATE\_INCOMPLETE CKR\_TEMPLATE\_INCONSISTENT CKR\_TOKEN\_WRITE\_PROTECTED CKR\_USER\_NOT\_LOGGED\_IN

## <span id="page-39-0"></span>KM\_ExportToP12Pbe

Wrap private keys and certificates using PKCS #12 export mechanisms.

## Synopsis

#include <kmlib.h>

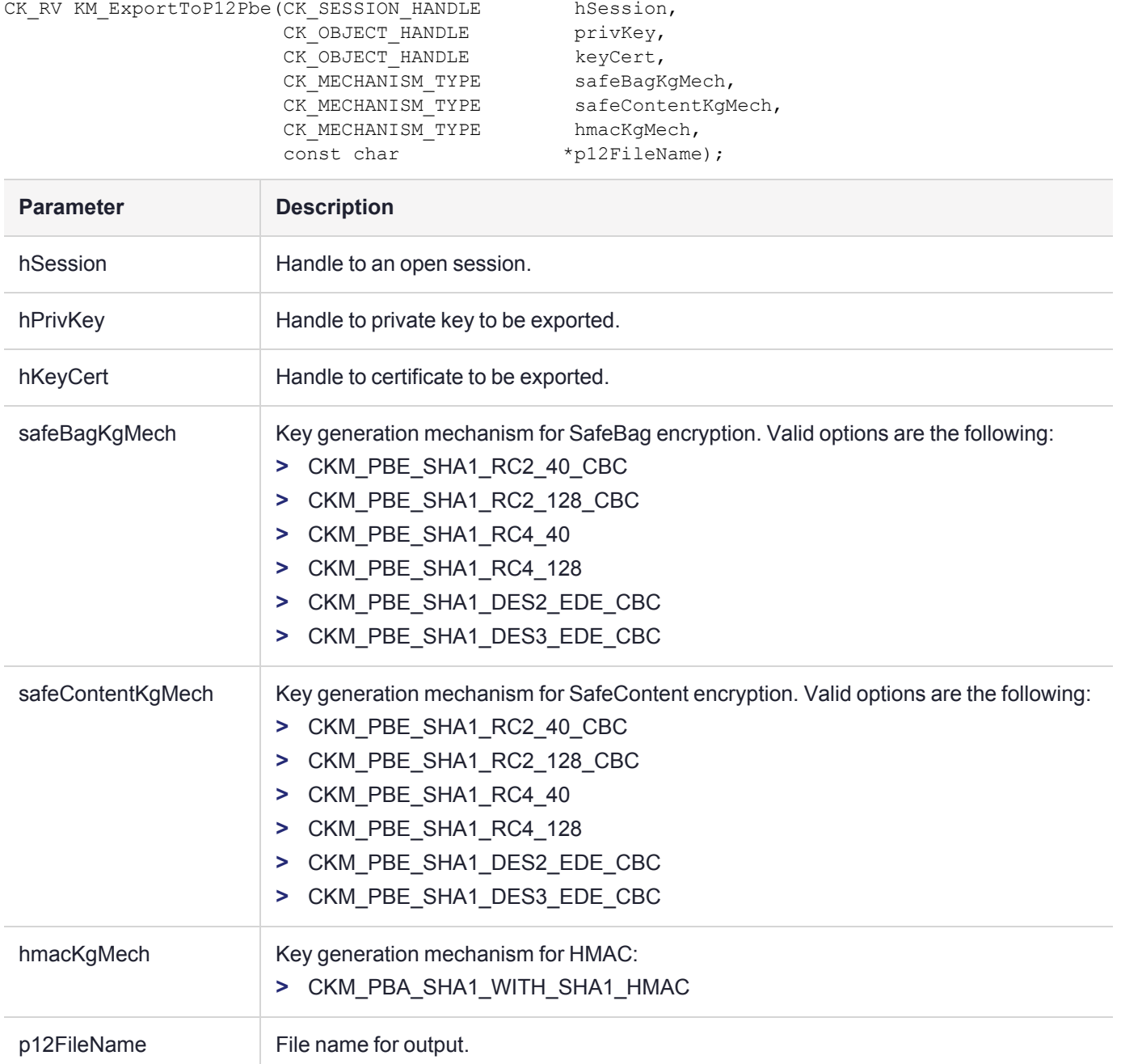

## **Returns**

CKR\_OK if successful, otherwise other CK\_RV value.

Delete this text and replace it with your own content.

## <span id="page-41-0"></span>KM\_ExportToSCwMethodAlg

Export one or more objects to one or more smart cards.

#### **NOTE** This function uses the following callbacks:

- **>** ["UICB\\_PromptConfirmation\\_t" on](#page-11-0) page 12
- **>** ["UICB\\_PromptTokenPin\\_t" on](#page-14-0) page 15
- **>** ["UICB\\_PromptInt32\\_t" on](#page-12-0) page 13
- **>** ["UICB\\_PromptString\\_t" on](#page-13-1) page 14
- **>** ["UICB\\_PromptForSmartCard\\_t" on](#page-11-1) page 12
- **>** ["UICB\\_ShowMsg\\_t" on](#page-16-0) page 17
- **>** ["UICB\\_ShowExportHeader\\_t" on](#page-14-1) page 15

## Synopsis

#include <kmlib.h>

CK RV KM ExportToSCwMethodAlg(CK SESSION HANDLE hSession, CK CHAR\* pUserPin, CK\_SIZE userPinLen, CK\_OBJECT\_HANDLE\* phWrapeeObjs, CK COUNT numWrapeeObjs, CK OBJECT HANDLE hWrapKey, CK SLOT ID cardSlotId, CK\_ULONG deriveMech, int algType);

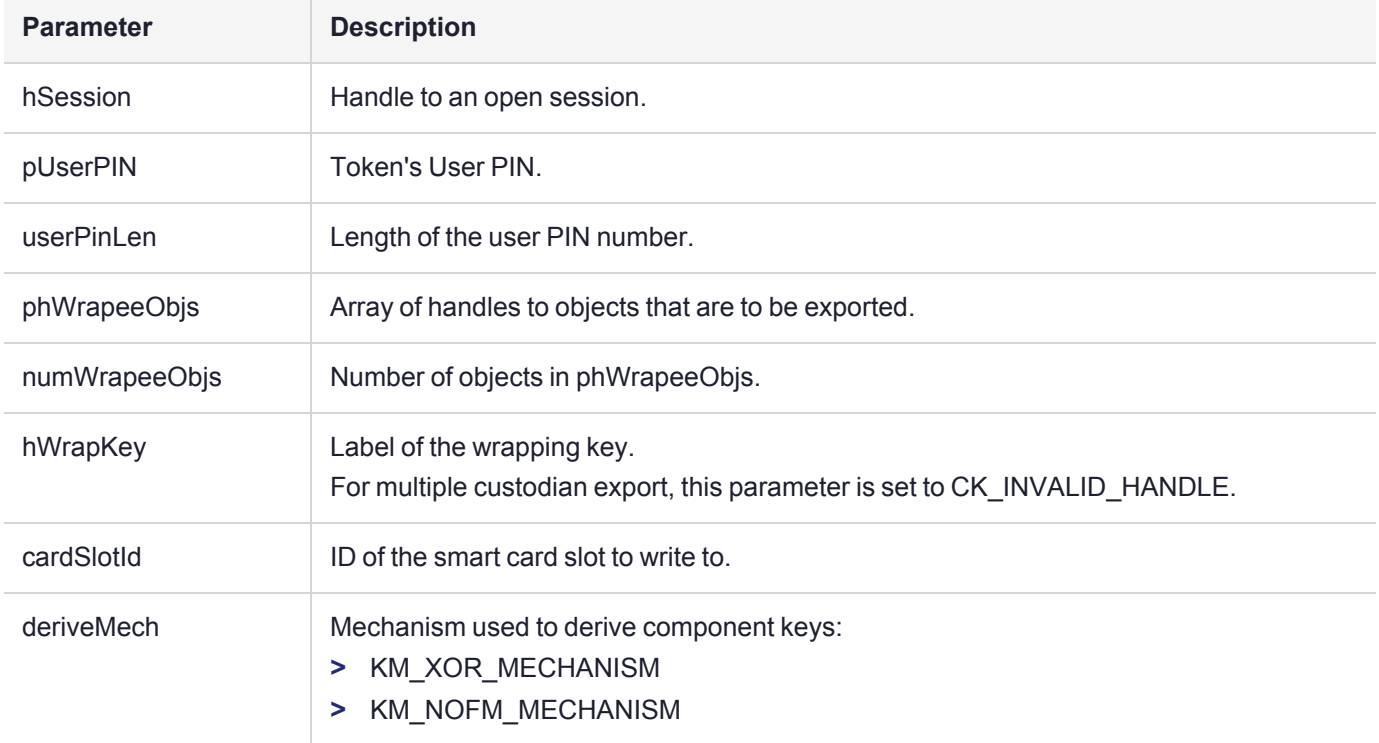

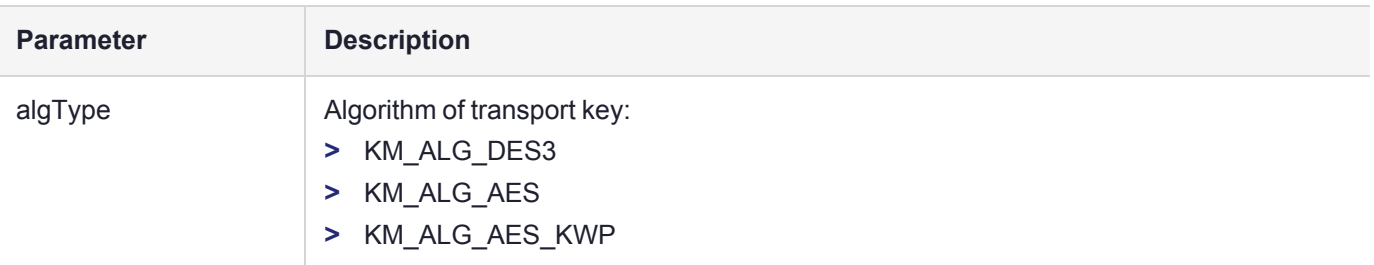

### **Returns**

Status of operation.

Delete this text and replace it with your own content.

## <span id="page-43-0"></span>KM\_ExportToSCwMethod

Export one or more objects to one or more smart cards. It allows users to select the method used to generate component keys.

#### **NOTE** This function is deprecated. Thales recommends using ["KM\\_](#page-41-0) [ExportToSCwMethodAlg" on](#page-41-0) page 42 instead.

**NOTE** This function uses the following callbacks:

- **>** ["UICB\\_PromptConfirmation\\_t" on](#page-11-0) page 12
- **>** ["UICB\\_PromptForSmartCard\\_t" on](#page-11-1) page 12
- **>** ["UICB\\_PromptInt32\\_t" on](#page-12-0) page 13
- **>** ["UICB\\_ShowExportHeader\\_t" on](#page-14-1) page 15
- **>** ["UICB\\_PromptString\\_t" on](#page-13-1) page 14
- **>** ["UICB\\_PromptTokenPin\\_t" on](#page-14-0) page 15
- **>** ["UICB\\_ShowMsg\\_t" on](#page-16-0) page 17

### **Synopsis**

#### #include <kmlib.h>

```
CK_RV KM_ExportToSCwMethod ( 
  CK SESSION HANDLE hSession,
  CK_CHAR * pUserPIN,
  CK_SIZE userPinLen,
  CK_OBJECT_HANDLE * phWrapeeObjs,
  CK COUNT numWrapeeObjs,
  CK OBJECT_HANDLE hWrapKey,
  CK SLOT_ID cardSlotId,
  uint32 deriveMech
```
);

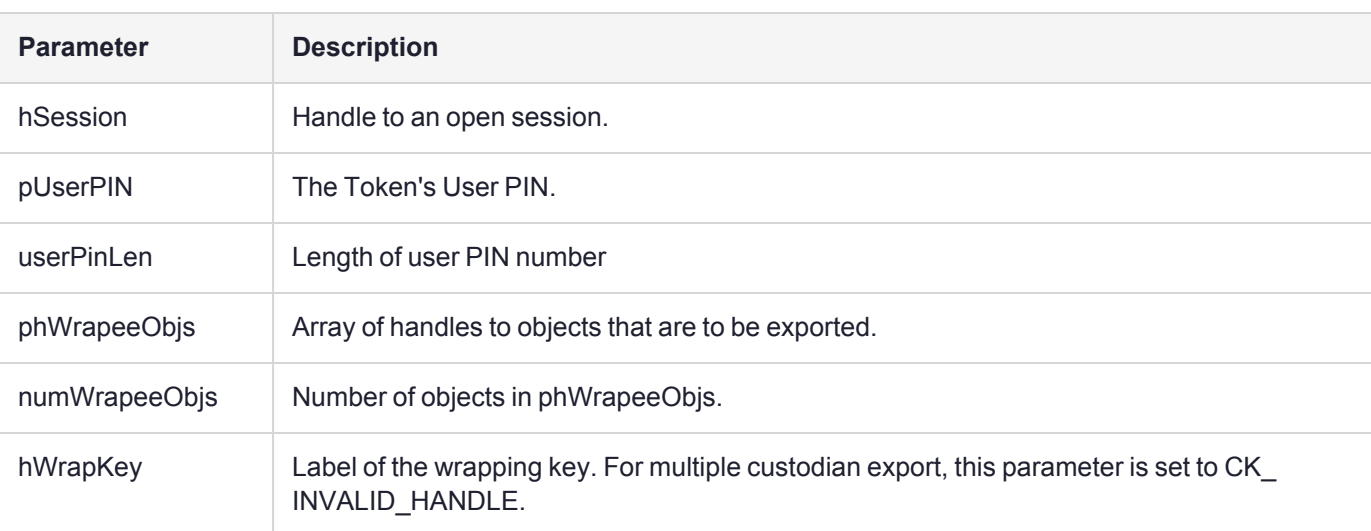

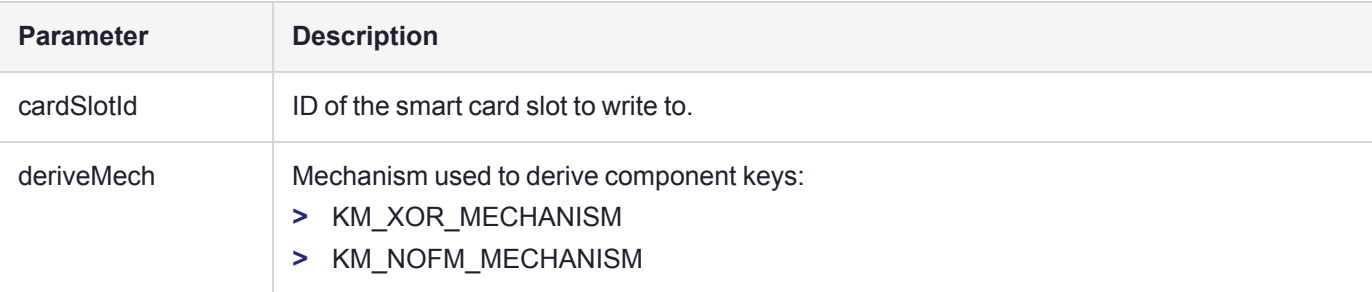

### **Returns**

CKR\_ARGUMENTS\_BAD CKR\_ATTRIBUTE\_READ\_ONLY CKR\_ATTRIBUTE\_SENSITIVE CKR\_ATTRIBUTE\_TYPE\_INVALID CKR\_ATTRIBUTE\_VALUE\_INVALID CKR\_BUFFER\_TOO\_SMALL CKR\_CRYPTOKI\_NOT\_INITIALIZED CKR\_DATA\_INVALID CKR\_DATA\_LEN\_RANGE CKR\_DEVICE\_ERROR CKR\_DEVICE\_MEMORY CKR\_DEVICE\_REMOVED CKR\_FUNCTION\_CANCELED CKR\_FUNCTION\_FAILED CKR\_GENERAL\_ERROR CKR\_HOST\_MEMORY CKR\_INFORMATION\_SENSITIVE CKR KEY FUNCTION NOT PERMITTED CKR\_KEY\_HANDLE\_INVALID CKR\_KEY\_NOT\_WRAPPABLE CKR\_KEY\_SIZE\_RANGE CKR\_KEY\_TYPE\_INCONSISTENT CKR\_KEY\_UNEXTRACTABLE CKR\_MECHANISM\_INVALID CKR\_MECHANISM\_PARAM\_INVALID CKR\_OBJECT\_HANDLE\_INVALID CKR\_OK CKR\_OPERATION\_ACTIVE CKR OPERATION NOT INITIALIZED CKR\_PIN\_EXPIRED CKR\_PIN\_INCORRECT CKR\_PIN\_INVALID CKR\_PIN\_LEN\_RANGE CKR\_PIN\_LOCKED CKR\_SESSION\_CLOSED CKR\_SESSION\_COUNT CKR\_SESSION\_HANDLE\_INVALID CKR\_SESSION\_PARALLEL\_NOT\_SUPPORTED CKR\_SESSION\_READ\_ONLY CKR\_SESSION\_READ\_ONLY\_EXISTS CKR\_SESSION\_READ\_WRITE\_SO\_EXISTS CKR\_SLOT\_ID\_INVALID CKR\_TEMPLATE\_INCOMPLETE CKR\_TEMPLATE\_INCONSISTENT CKR\_TOKEN\_NOT\_PRESENT

CKR\_TOKEN\_NOT\_RECOGNIZED CKR\_TOKEN\_WRITE\_PROTECTED CKR\_USER\_ALREADY\_LOGGED\_IN CKR\_USER\_ANOTHER\_ALREADY\_LOGGED\_IN CKR\_USER\_NOT\_LOGGED\_IN CKR\_USER\_PIN\_NOT\_INITIALIZED CKR\_USER\_TOO\_MANY\_TYPES CKR\_USER\_TYPE\_INVALID CKR\_WRAPPING\_KEY\_HANDLE\_INVALID CKR\_WRAPPING\_KEY\_SIZE\_RANGE CKR\_WRAPPING\_KEY\_TYPE\_INCONSISTENT

## <span id="page-46-0"></span>KM\_ExportToSC

Export one or more objects to one or more smart cards.

**NOTE** This function is deprecated. Thales recommends using ["KM\\_](#page-41-0) [ExportToSCwMethodAlg" on](#page-41-0) page 42 instead.

### Synopsis

#### #include <kmlib.h>

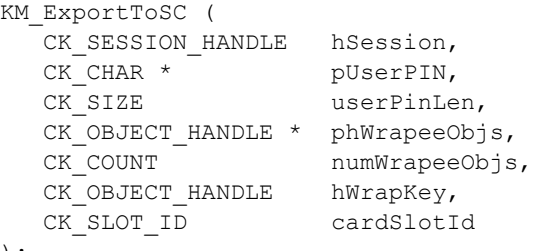

);

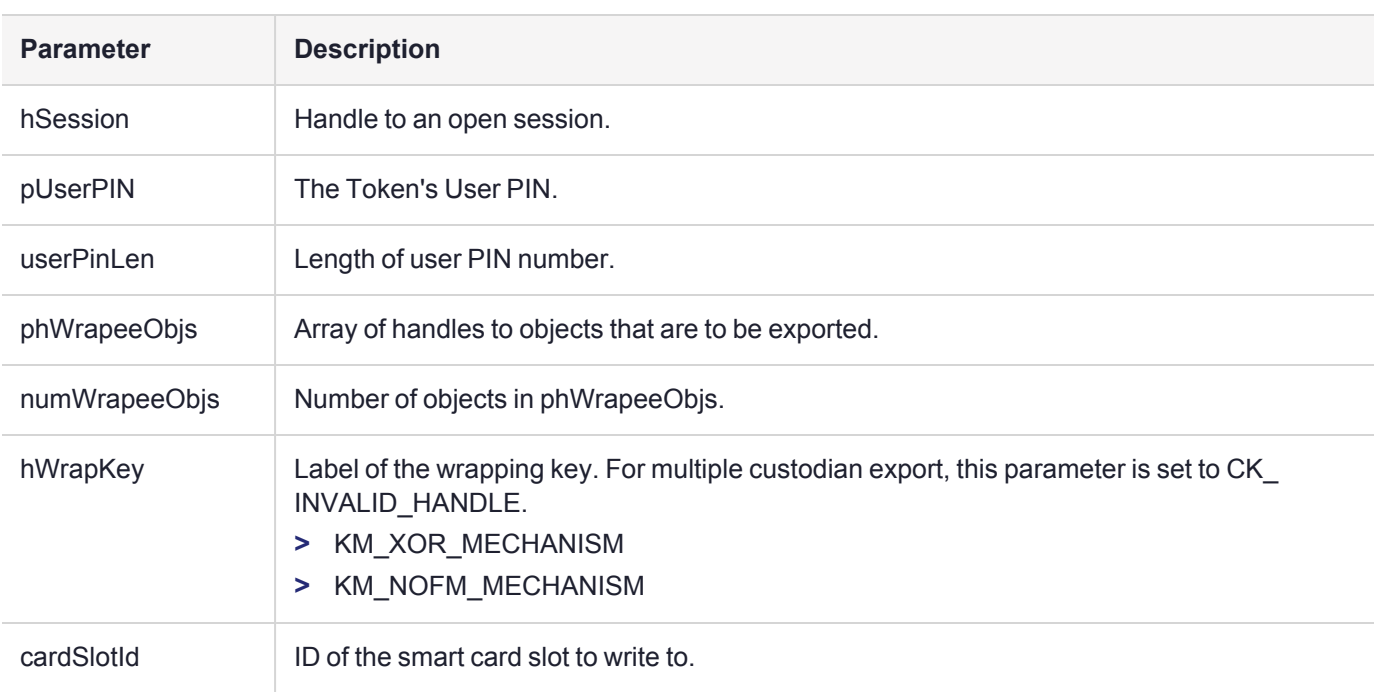

### **Returns**

CKR\_ARGUMENTS\_BAD CKR ATTRIBUTE READ ONLY CKR\_ATTRIBUTE\_SENSITIVE CKR\_ATTRIBUTE\_TYPE\_INVALID CKR\_ATTRIBUTE\_VALUE\_INVALID CKR\_BUFFER\_TOO\_SMALL CKR\_CRYPTOKI\_NOT\_INITIALIZED CKR\_DATA\_INVALID CKR\_DATA\_LEN\_RANGE

CKR\_DEVICE\_ERROR CKR\_DEVICE\_MEMORY CKR\_DEVICE\_REMOVED CKR\_FUNCTION\_CANCELED CKR\_FUNCTION\_FAILED CKR\_GENERAL\_ERROR CKR\_HOST\_MEMORY CKR\_INFORMATION\_SENSITIVE CKR\_KEY\_FUNCTION\_NOT\_PERMITTED CKR\_KEY\_HANDLE\_INVALID CKR\_KEY\_NOT\_WRAPPABLE CKR\_KEY\_SIZE\_RANGE CKR\_KEY\_TYPE\_INCONSISTENT CKR\_KEY\_UNEXTRACTABLE CKR\_MECHANISM\_INVALID CKR\_MECHANISM\_PARAM\_INVALID CKR\_OBJECT\_HANDLE\_INVALID CKR\_OK CKR\_OPERATION\_ACTIVE CKR OPERATION NOT INITIALIZED CKR\_PIN\_EXPIRED CKR\_PIN\_INCORRECT CKR\_PIN\_INVALID CKR\_PIN\_LEN\_RANGE CKR\_PIN\_LOCKED CKR\_SESSION\_CLOSED CKR\_SESSION\_COUNT CKR\_SESSION\_HANDLE\_INVALID CKR\_SESSION\_PARALLEL\_NOT\_SUPPORTED CKR\_SESSION\_READ\_ONLY CKR\_SESSION\_READ\_ONLY\_EXISTS CKR\_SESSION\_READ\_WRITE\_SO\_EXISTS CKR\_SLOT\_ID\_INVALID CKR\_TEMPLATE\_INCOMPLETE CKR\_TEMPLATE\_INCONSISTENT CKR\_TOKEN\_NOT\_PRESENT CKR\_TOKEN\_NOT\_RECOGNIZED CKR\_TOKEN\_WRITE\_PROTECTED CKR\_USER\_ALREADY\_LOGGED\_IN CKR\_USER\_ANOTHER\_ALREADY\_LOGGED\_IN CKR\_USER\_NOT\_LOGGED\_IN CKR\_USER\_PIN\_NOT\_INITIALIZED CKR\_USER\_TOO\_MANY\_TYPES CKR\_USER\_TYPE\_INVALID CKR\_WRAPPING\_KEY\_HANDLE\_INVALID CKR\_WRAPPING\_KEY\_SIZE\_RANGE CKR\_WRAPPING\_KEY\_TYPE\_INCONSISTENT

## <span id="page-48-0"></span>KM\_ExportToFile

Export an encrypted object set to a file.

**NOTE** This function is deprecated. Thales recommends using ["KM\\_ExportToFileAlg" on](#page-50-0) [page 51](#page-50-0) instead.

**NOTE** This function uses the following callback:

**>** ["UICB\\_ShowMsg\\_t" on](#page-16-0) page 17

### Synopsis

#include <kmlib.h>

```
CK_RV KM_ExportToFile (
  CK SESSION HANDLE hSession,
  CK OBJECT HANDLE * phWrapeeObjs,
  CK COUNT numWrapeeObjs,
  CK_OBJECT_HANDLE hWrapKey,
  const char * pszFileName
```

```
);
```
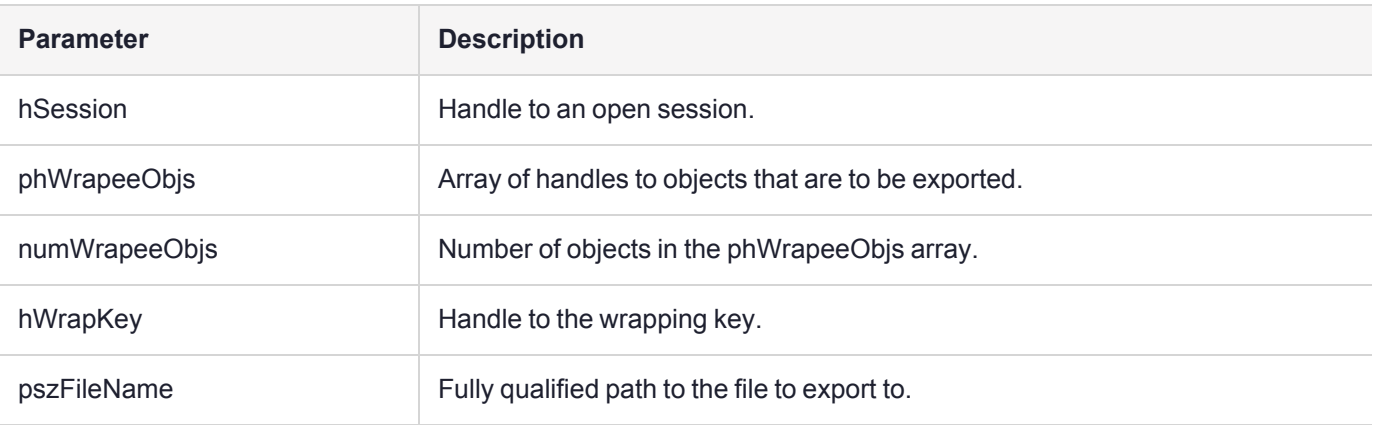

### **Returns**

CKR\_ARGUMENTS\_BAD CKR ATTRIBUTE READ ONLY CKR\_ATTRIBUTE\_SENSITIVE CKR\_ATTRIBUTE\_TYPE\_INVALID CKR\_ATTRIBUTE\_VALUE\_INVALID CKR\_BUFFER\_TOO\_SMALL CKR\_CRYPTOKI\_NOT\_INITIALIZED CKR\_DATA\_LEN\_RANGE CKR\_DEVICE\_ERROR CKR\_DEVICE\_MEMORY CKR\_DEVICE\_REMOVED CKR\_FUNCTION\_CANCELED CKR\_FUNCTION\_FAILED CKR\_GENERAL\_ERROR CKR\_HOST\_MEMORY

CKR\_INFORMATION\_SENSITIVE CKR\_KEY\_FUNCTION\_NOT\_PERMITTED CKR\_KEY\_HANDLE\_INVALID CKR\_KEY\_NOT\_WRAPPABLE CKR\_KEY\_SIZE\_RANGE CKR\_KEY\_TYPE\_INCONSISTENT CKR\_KEY\_UNEXTRACTABLE CKR\_MECHANISM\_INVALID CKR\_MECHANISM\_PARAM\_INVALID CKR\_OBJECT\_HANDLE\_INVALID CKR\_OK CKR\_OPERATION\_ACTIVE CKR OPERATION NOT INITIALIZED CKR\_SESSION\_CLOSED CKR\_SESSION\_HANDLE\_INVALID CKR\_SESSION\_READ\_ONLY CKR\_TEMPLATE\_INCOMPLETE CKR\_TEMPLATE\_INCONSISTENT CKR\_TOKEN\_WRITE\_PROTECTED CKR\_USER\_NOT\_LOGGED\_IN CKR\_WRAPPING\_KEY\_HANDLE\_INVALID CKR\_WRAPPING\_KEY\_SIZE\_RANGE CKR\_WRAPPING\_KEY\_TYPE\_INCONSISTENT

## <span id="page-50-0"></span>KM\_ExportToFileAlg

Export an encrypted object set to a file.

**NOTE** This function uses the following callback: **>** ["UICB\\_ShowMsg\\_t" on](#page-16-0) page 17

## Synopsis

#### #include <kmlib.h>

```
CK_RV KM_ExportToFileAlg(CK_SESSION_HANDLE hSession,
                      int algType,
                      CK_OBJECT_HANDLE* phWrapeeObjs,
                      CK COUNT numWrapeeObjs,
                      CK_OBJECT_HANDLE hWrapKey,
                      const char* pszFileName);
```
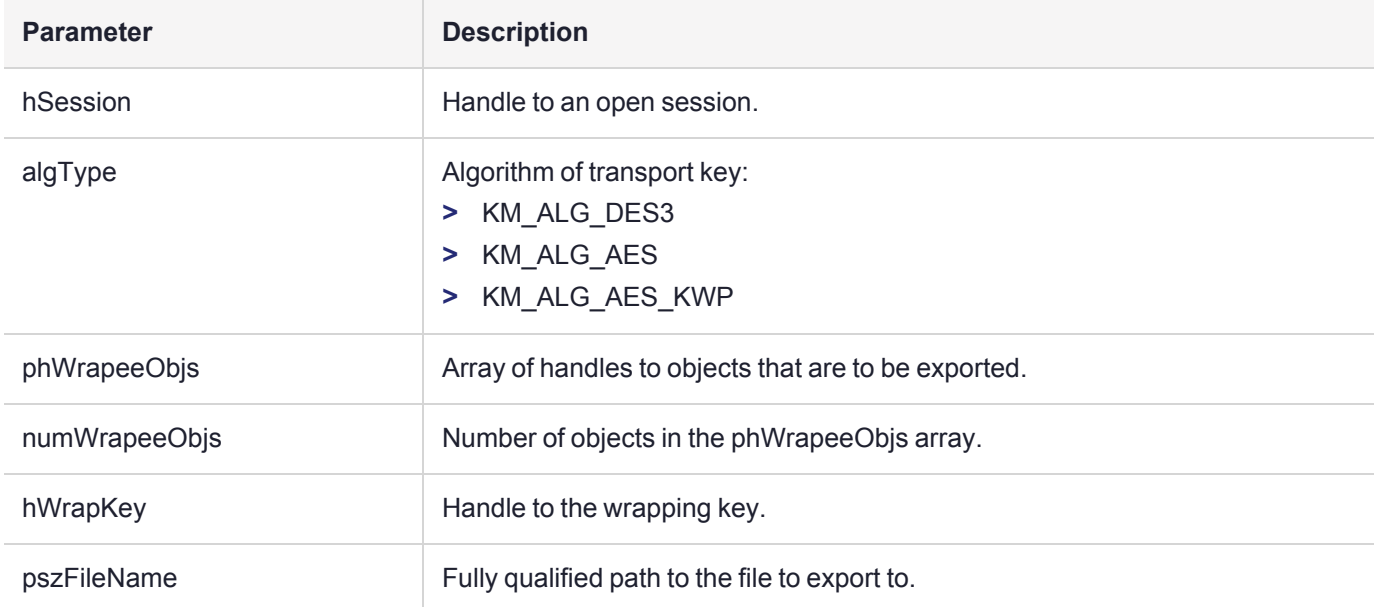

### **Returns**

Status of operation.

Delete this text and replace it with your own content.

## <span id="page-51-0"></span>KM\_ExportToScreen

Export a key to the console in encrypted parts. At this stage, only symmetric keys can be exported using this function.

**NOTE** This function uses the following callback:

**>** ["UICB\\_ShowMsg\\_t" on](#page-16-0) page 17

### Synopsis

#### #include <kmlib.h>

```
CK_RV KM_ExportToScreen ( 
  CK SESSION HANDLE hSession,
  CK OBJECT HANDLE hWrapeeKey,
  CK_OBJECT_HANDLE hWrapKey,
  CK BBOOL isEncMuliPart
);
```
# **Parameter Description**

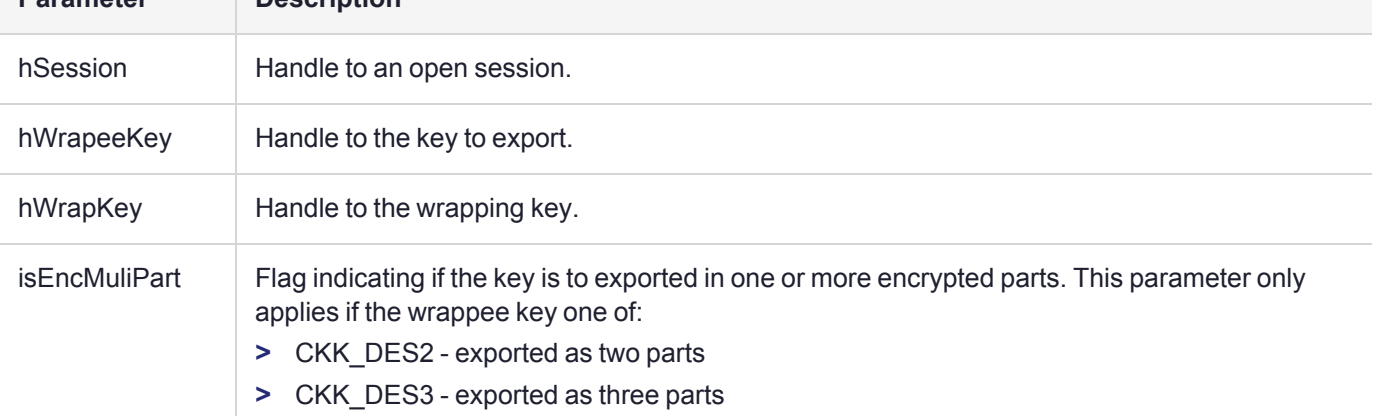

## Returns

CKR\_ARGUMENTS\_BAD CKR ATTRIBUTE SENSITIVE CKR\_ATTRIBUTE\_TYPE\_INVALID CKR\_BUFFER\_TOO\_SMALL CKR\_CRYPTOKI\_NOT\_INITIALIZED CKR\_DEVICE\_ERROR CKR\_DEVICE\_MEMORY CKR\_DEVICE\_REMOVED CKR\_FUNCTION\_CANCELED CKR\_FUNCTION\_FAILED CKR\_GENERAL\_ERROR CKR\_HOST\_MEMORY CKR\_KEY\_HANDLE\_INVALID CKR\_KEY\_NOT\_WRAPPABLE CKR\_KEY\_SIZE\_RANGE CKR\_KEY\_UNEXTRACTABLE CKR\_MECHANISM\_INVALID CKR\_MECHANISM\_PARAM\_INVALID

CKR\_OBJECT\_HANDLE\_INVALID CKR\_OK CKR\_OPERATION\_ACTIVE CKR\_SESSION\_CLOSED CKR\_SESSION\_HANDLE\_INVALID CKR\_USER\_NOT\_LOGGED\_IN CKR\_WRAPPING\_KEY\_HANDLE\_INVALID CKR\_WRAPPING\_KEY\_SIZE\_RANGE CKR\_WRAPPING\_KEY\_TYPE\_INCONSISTENT

## <span id="page-53-0"></span>KM\_DisplaySCStatus

Display information about the smart card entered in the specified slot.

#### **NOTE** This function uses the following callbacks;

- **>** ["UICB\\_PromptForSmartCard\\_t" on](#page-11-1) page 12
- **>** ["UICB\\_ShowSCBatchInfo\\_t" on](#page-16-1) page 17
- **>** ["UICB\\_ShowMsg\\_t" on](#page-16-0) page 17

## Synopsis

#### #include <kmlib.h>

```
KM_DisplaySCStatus ( 
  CK SLOT ID cardSlot
);
```
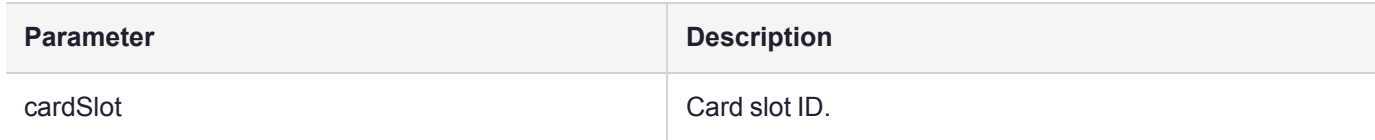

### **Returns**

CKR\_ARGUMENTS\_BAD CKR\_CRYPTOKI\_NOT\_INITIALIZED CKR\_DEVICE\_ERROR CKR\_DEVICE\_MEMORY CKR\_DEVICE\_REMOVED CKR\_FUNCTION\_FAILED CKR\_GENERAL\_ERROR CKR\_HOST\_MEMORY CKR\_OK CKR\_SESSION\_CLOSED CKR\_SESSION\_COUNT CKR\_SESSION\_HANDLE\_INVALID CKR\_SESSION\_PARALLEL\_NOT\_SUPPORTED CKR\_SESSION\_READ\_WRITE\_SO\_EXISTS CKR\_SLOT\_ID\_INVALID CKR\_TOKEN\_NOT\_PRESENT CKR\_TOKEN\_NOT\_RECOGNIZED CKR\_TOKEN\_WRITE\_PROTECTED

## <span id="page-54-0"></span>KM\_EnumerateAttributes

Enumerate all attributes for an object, returning a complete template containing all the objects attributes.

## Synopsis

#include <kmlib.h>

```
CK RV KM EnumerateAttributes (
  CK SESSION HANDLE hSession,
  CK_OBJECT_HANDLE hObj,
  CK_ATTRIBUTE * pTpl,
  CK SIZE * pTplSize
```
);

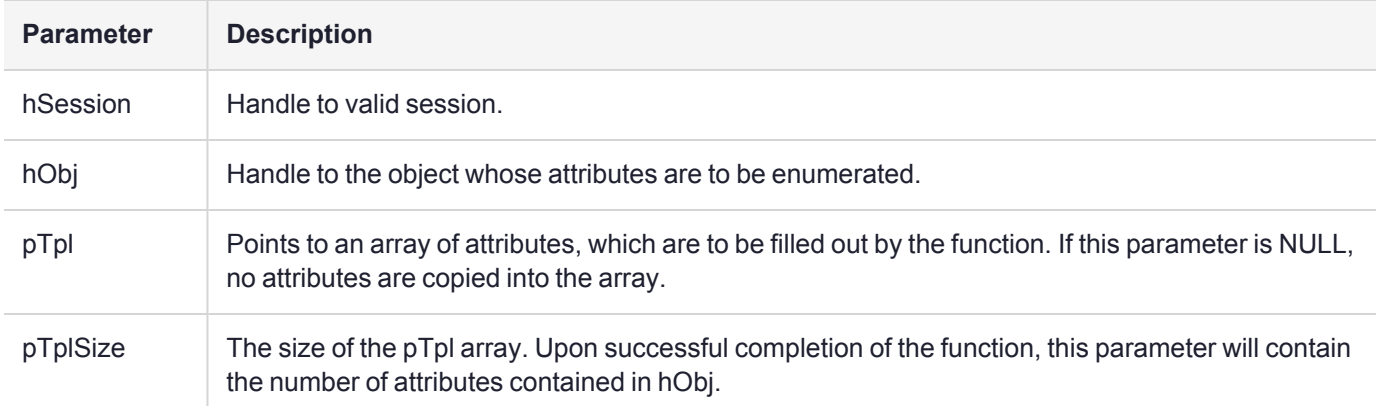

### Returns

CKR\_ARGUMENTS\_BAD CKR ATTRIBUTE SENSITIVE CKR\_ATTRIBUTE\_TYPE\_INVALID CKR\_BUFFER\_TOO\_SMALL CKR\_CRYPTOKI\_NOT\_INITIALIZED CKR\_DEVICE\_ERROR CKR\_DEVICE\_MEMORY CKR\_DEVICE\_REMOVED CKR\_FUNCTION\_FAILED CKR\_GENERAL\_ERROR CKR\_HOST\_MEMORY CKR\_OBJECT\_HANDLE\_INVALID CKR\_OK CKR\_SESSION\_CLOSED CKR\_SESSION\_HANDLE\_INVALID

## <span id="page-55-0"></span>KM\_ImportDomainParams

Create a domain parmeters object based on file contents.

## Synopsis

#### #include <kmlib.h>

```
CK_RV KM_ImportDomainParams( 
                     CK SESSION HANDLE hSession,
                     CK_CHAR* pin, /* optional - callback if required and not
provided */
                     CK SIZE userPinLen,
                     CK_ATTRIBUTE* pObjTpl, /* CLASS, LABEL, MODIFIABLE, PRIVATE, KEY_
TYPE, DELETABLE, TOKEN */
                     CK_COUNT ObjTplSize,
                     char * filename,
                     CK OBJECT HANDLE* phObj );
```
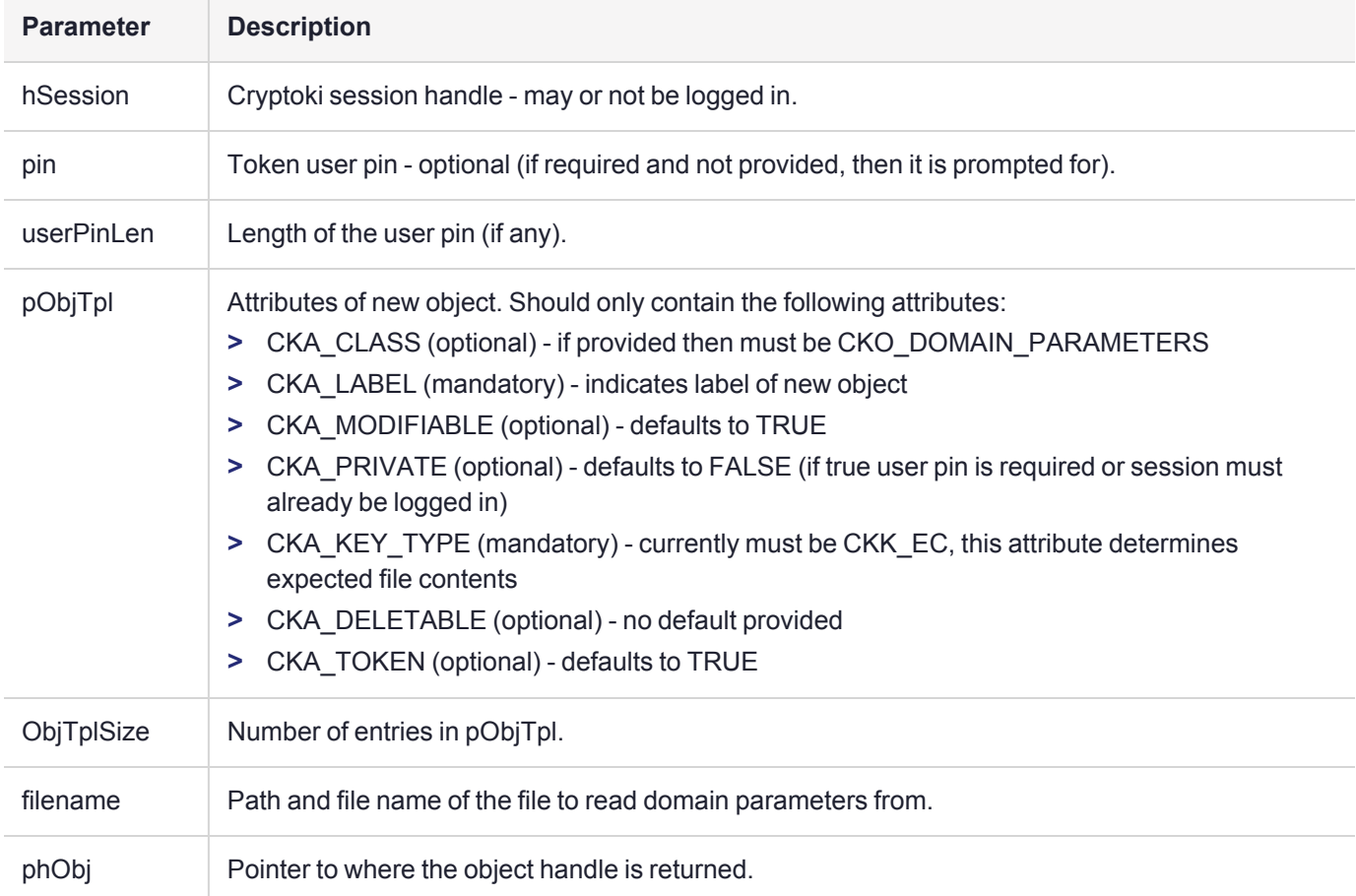

### **Returns**

Status of operation.

Delete this text and replace it with your own content.

## <span id="page-56-0"></span>KM\_EncodeECParamsP

#include"kmlib.h" Windows library: Kmlib.lib

#### UNIX library: Libkmlib.a

```
CK_RV KM_EncodeECParamsP(
   CK BYTE PTR prime, CK_SIZE primeLen,
    CK BYTE PTR curveA, CK SIZE curveALen,
   CK_BYTE_PTR curveB, CK_SIZE curveBLen,
   CK_BYTE_PTR curveSeed,CK_SIZE curveSeedLen,
    CK BYTE PTR baseX, CK SIZE baseXLen,
   CK BYTE PTR baseY, CK SIZE baseYLen,
    CK_BYTE_PTR bpOrder, CK_SIZE bpOrderLen,
    CK_BYTE_PTR cofactor, CK_SIZE cofactorLen,
    CK BYTE PTR result, CK SIZE * resultLen
```
);

#### Do DER enc of ECC Domain Parameters Prime

All integer values are variable length big endian numbers with optional leading zeros. Integer lengths are all in bytes.

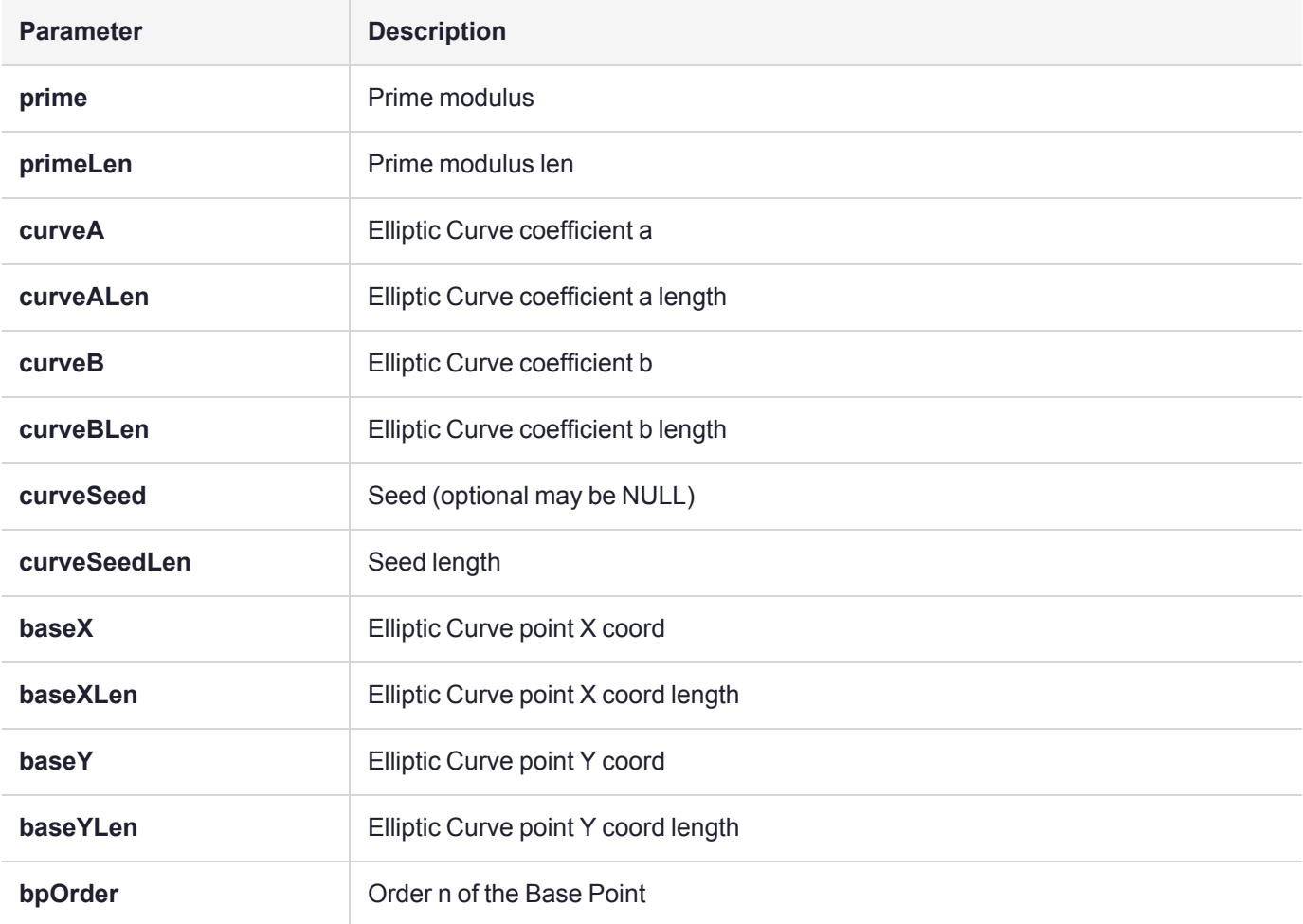

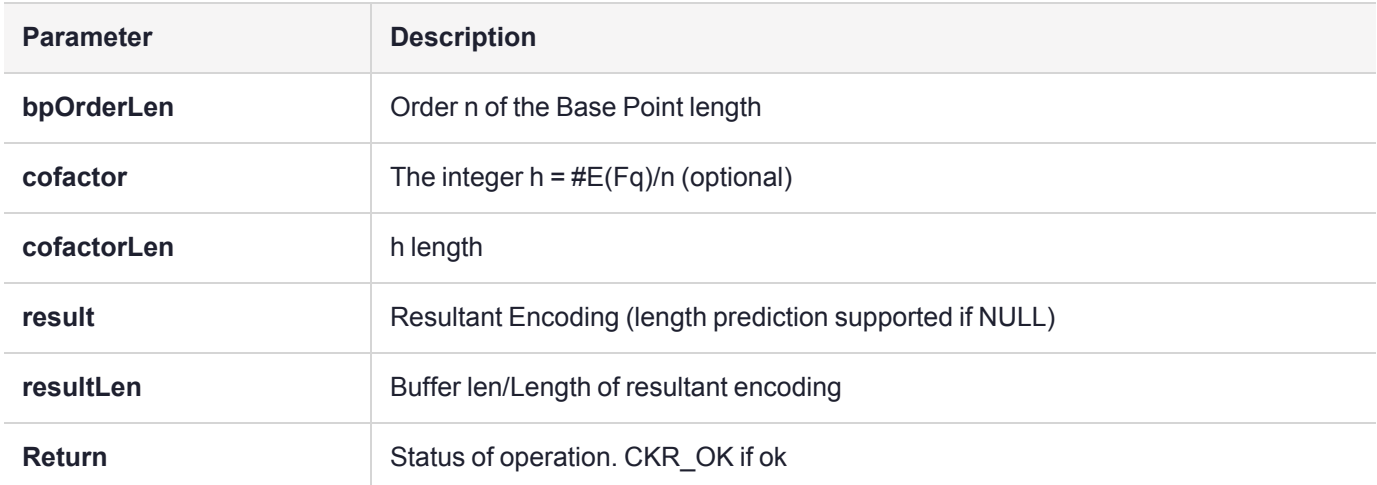

## <span id="page-58-0"></span>KM\_EncodeECParams2M

#include"kmlib.h" Windows library: Kmlib.lib

#### UNIX library: Libkmlib.a

```
typedef enum {
   ECBT GnBasis, /* Gaussian Normal Basis - parameters = 0, 0, 0 */
    ECBT TpBasis, /* Trinomial Basis - parameters = k, 0, 0 */
   ECBT PpBasis /* Pentanomial Basis - parameters = k1, k2, k3 */
} ECBasisType;
CK_RV KM_EncodeECParams2M(
   CK_SIZE m,
   ECBasisType basis,
   CK SIZE parameters[3],
   CK BYTE PTR curveA, CK SIZE curveALen,
    CK_BYTE_PTR curveB, CK_SIZE curveBLen,
    CK_BYTE_PTR_curveSeed,CK_SIZE curveSeedLen,
   CK_BYTE_PTR baseX, CK_SIZE baseXLen,
   CK BYTE PTR baseY, CK SIZE baseYLen,
    CK BYTE PTR bpOrder, CK SIZE bpOrderLen,
    CK BYTE PTR cofactor, CK SIZE cofactorLen,
    CK_BYTE_PTR result, CK_SIZE * resultLen
);
```
Do DER enc of ECC Domain Parameters 2^M

All long integer values are variable length big endian numbers with optional leading zeros, lengths are all in bytes.

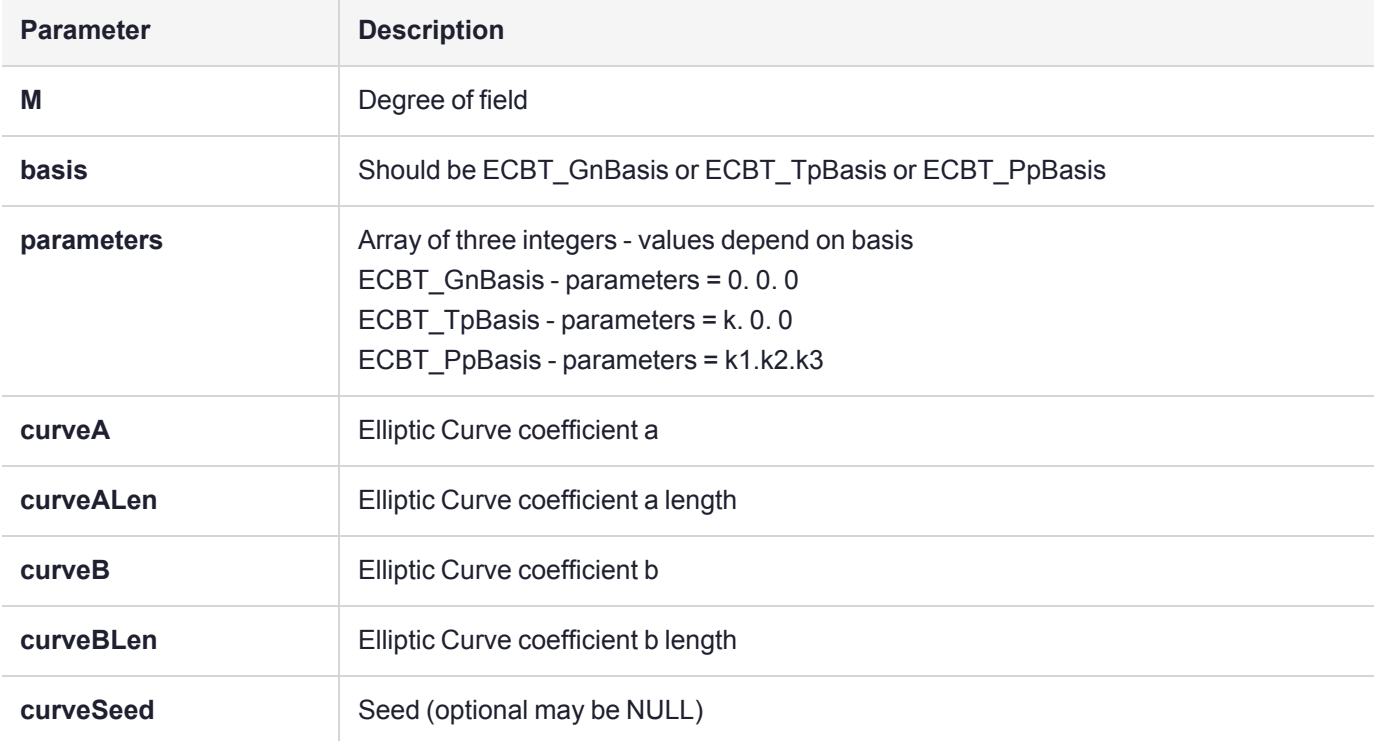

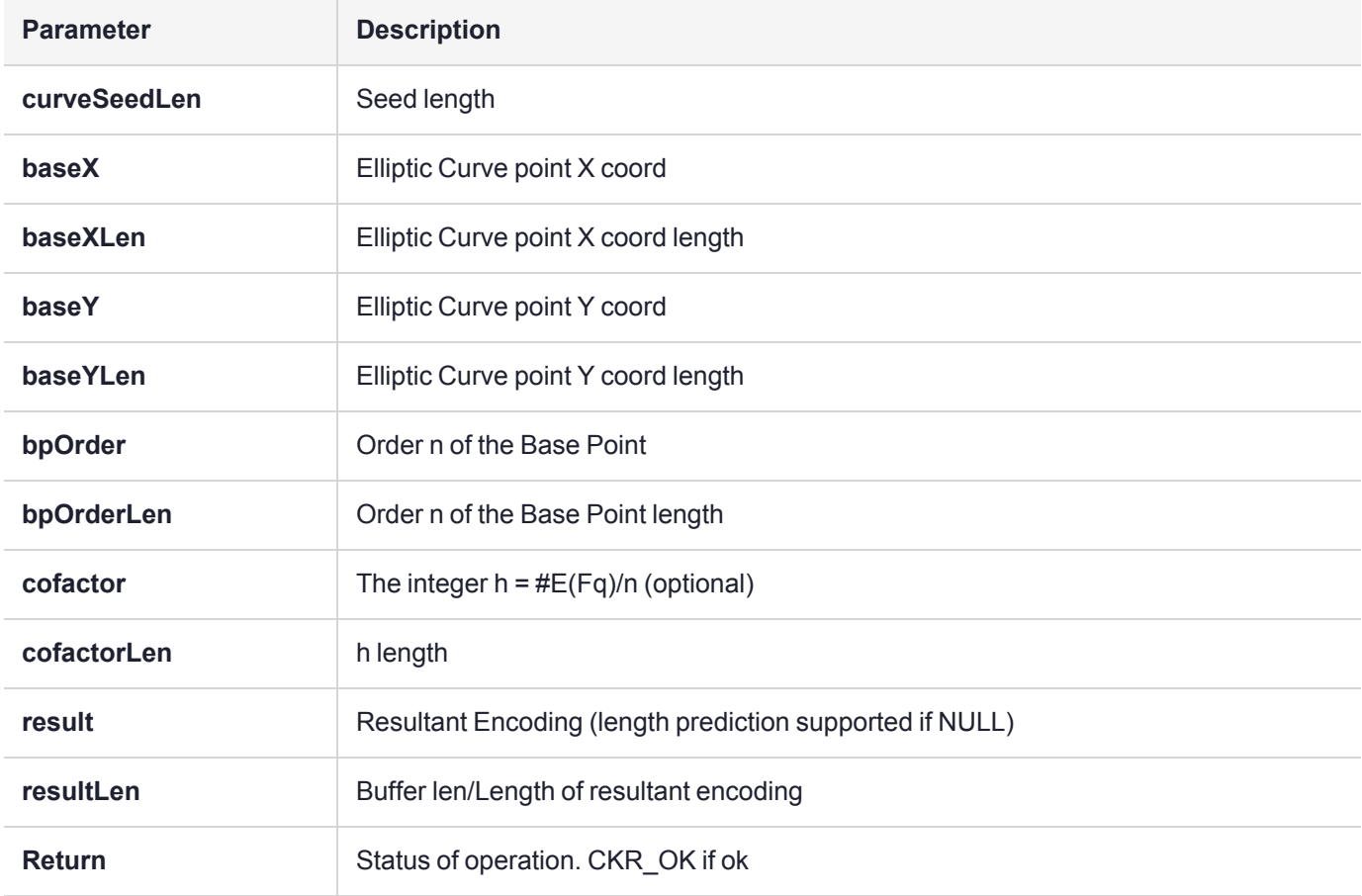

## <span id="page-60-0"></span>KM\_GenerateDomainParams

Generate a domain param object.

**NOTE** This function uses the following callbacks:

- **>** ["UICB\\_PromptString\\_t" on](#page-13-1) page 14
- **>** ["UICB\\_ShowMsg\\_t" on](#page-16-0) page 17

## Synopsis

#include <kmlib.h>

```
CK_RV KM_GenerateDomainParams(CK_SESSION_HANDLE hSession,
                           CK_KEY_TYPE keyType,
                           CK SIZE keySizeInBits,
```

```
CK SIZE subPrimeBits,
CK_ATTRIBUTE* pTpl,
CK COUNT tplSize,
CK OBJECT HANDLE* phKey);
```
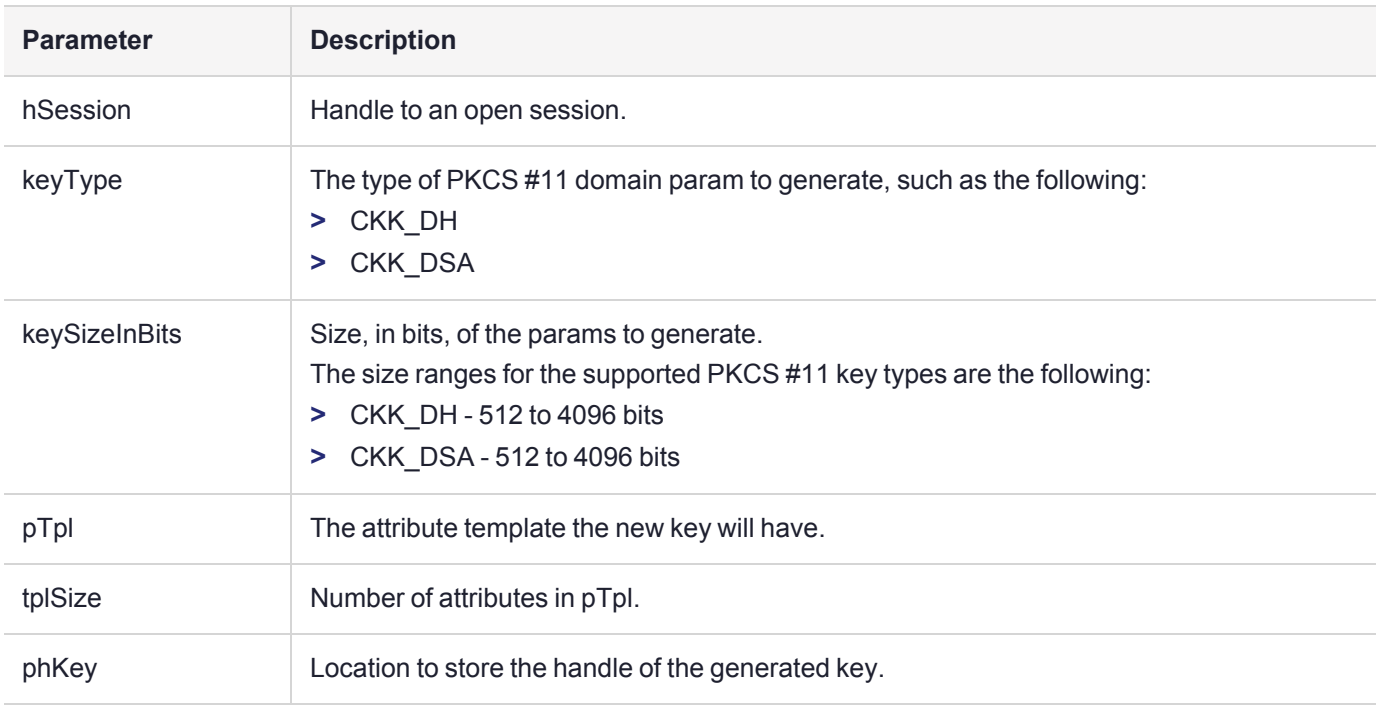

## **Returns**

Status of operation.

Delete this text and replace it with your own content.

## <span id="page-61-0"></span>KM\_ExportToken

Export a token for a specific device.

### Synopsis

#include <kmlib.h>

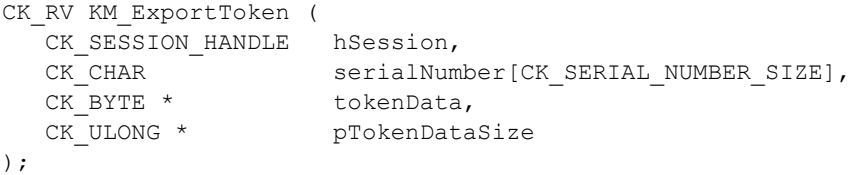

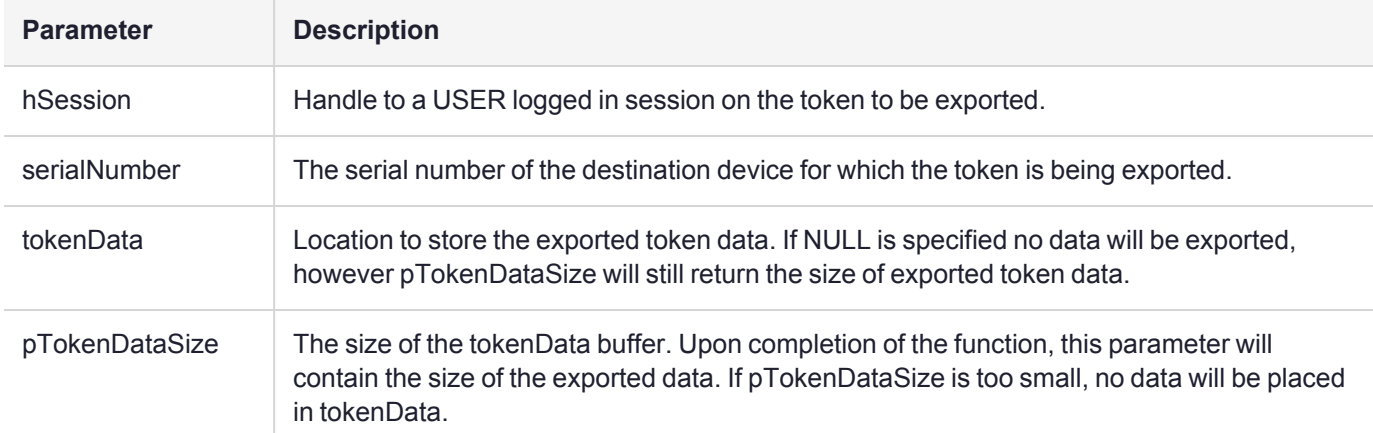

### **Returns**

CKR\_ARGUMENTS\_BADCKR\_BUFFER\_TOO\_SMALL CKR\_CRYPTOKI\_NOT\_INITIALIZED CKR\_DEVICE\_ERROR CKR\_DEVICE\_MEMORY CKR\_DEVICE\_REMOVED CKR\_FUNCTION\_CANCELED CKR\_FUNCTION\_FAILED CKR\_GENERAL\_ERROR CKR\_HOST\_MEMORY CKR\_KEY\_HANDLE\_INVALID CKR\_KEY\_NOT\_WRAPPABLE CKR\_KEY\_SIZE\_RANGE CKR\_KEY\_UNEXTRACTABLE CKR\_MECHANISM\_INVALID CKR\_MECHANISM\_PARAM\_INVALID CKR\_OK CKR\_OPERATION\_ACTIVE CKR\_SESSION\_CLOSED CKR\_SESSION\_HANDLE\_INVALID CKR\_USER\_NOT\_LOGGED\_IN CKR\_WRAPPING\_KEY\_HANDLE\_INVALID CKR\_WRAPPING\_KEY\_SIZE\_RANGE CKR\_WRAPPING\_KEY\_TYPE\_INCONSISTENT

## <span id="page-62-0"></span>KM\_ImportToken

Import exported token data previously imported with KM\_ExportToken() At this stage, only symmetric keys can be exported via this function.

## Synopsis

#### #include <kmlib.h>

```
CK_RV KM_ImportToken ( 
   CK SESSION HANDLEhSession,
   const CK BYTE *tokenData,
   CK_ULONGtokenDataLen
```
);

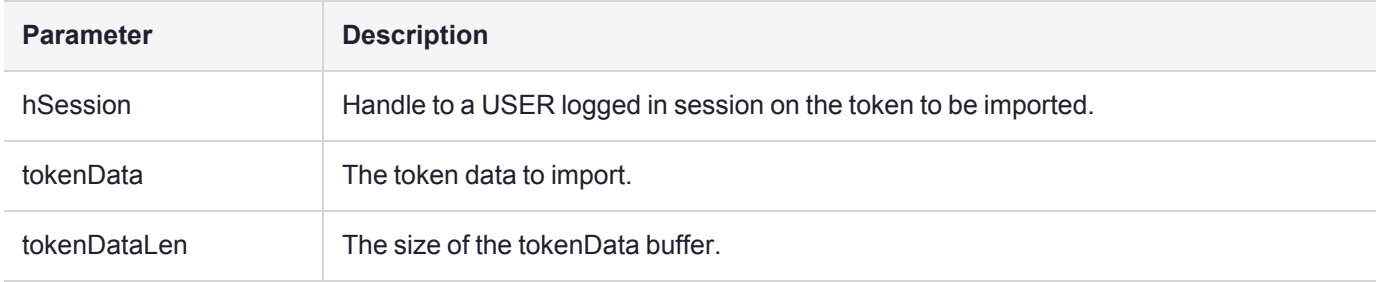

### **Returns**

```
CKR_ARGUMENTS_BAD
CKR ATTRIBUTE READ ONLY
CKR_ATTRIBUTE_TYPE_INVALID
CKR_ATTRIBUTE_VALUE_INVALID
CKR_BUFFER_TOO_SMALL
CKR_CRYPTOKI_NOT_INITIALIZED
CKR_DEVICE_ERROR
CKR_DEVICE_MEMORY
CKR_DEVICE_REMOVED
CKR_FUNCTION_CANCELED
CKR_FUNCTION_FAILED
CKR_GENERAL_ERROR
CKR_HOST_MEMORY
CKR_MECHANISM_INVALID
CKR_MECHANISM_PARAM_INVALID
CKR_OK
CKR_OPERATION_ACTIVE
CKR_SESSION_CLOSED
CKR_SESSION_HANDLE_INVALID
CKR_SESSION_READ_ONLY
CKR_TEMPLATE_INCOMPLETE
CKR_TEMPLATE_INCONSISTENT
CKR_TOKEN_WRITE_PROTECTED
CKR_UNWRAPPING_KEY_HANDLE_INVALID
CKR_UNWRAPPING_KEY_SIZE_RANGE
CKR_UNWRAPPING_KEY_TYPE_INCONSISTENT
CKR_USER_NOT_LOGGED_IN
CKR_WRAPPED_KEY_INVALID
CKR_WRAPPED_KEY_LEN_RANGE
```